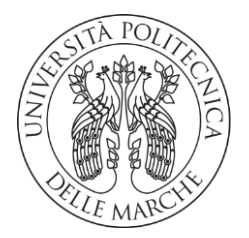

### **UNIVERSITA' POLITECNICA DELLE MARCHE**

FACOLTA' DI INGEGNERIA

Corso di Laurea triennale in Ingegneria Edile

**Sviluppo di modelli BIM per la strutturazione delle informazioni di un edificio a supporto della gestione operativa del cantiere**

**Development of BIM models for information organization of building to support the management of its construction site**

Relatore: Tesi di Laurea di:

Prof. **Carbonari Alessandro Muhammad Ahsan Ashfaq**

A.A. **2019** / **2020**

*I progetti muoiono se li credi impossibili*

Francesco Caputo

# <span id="page-2-0"></span>**1 Indice**

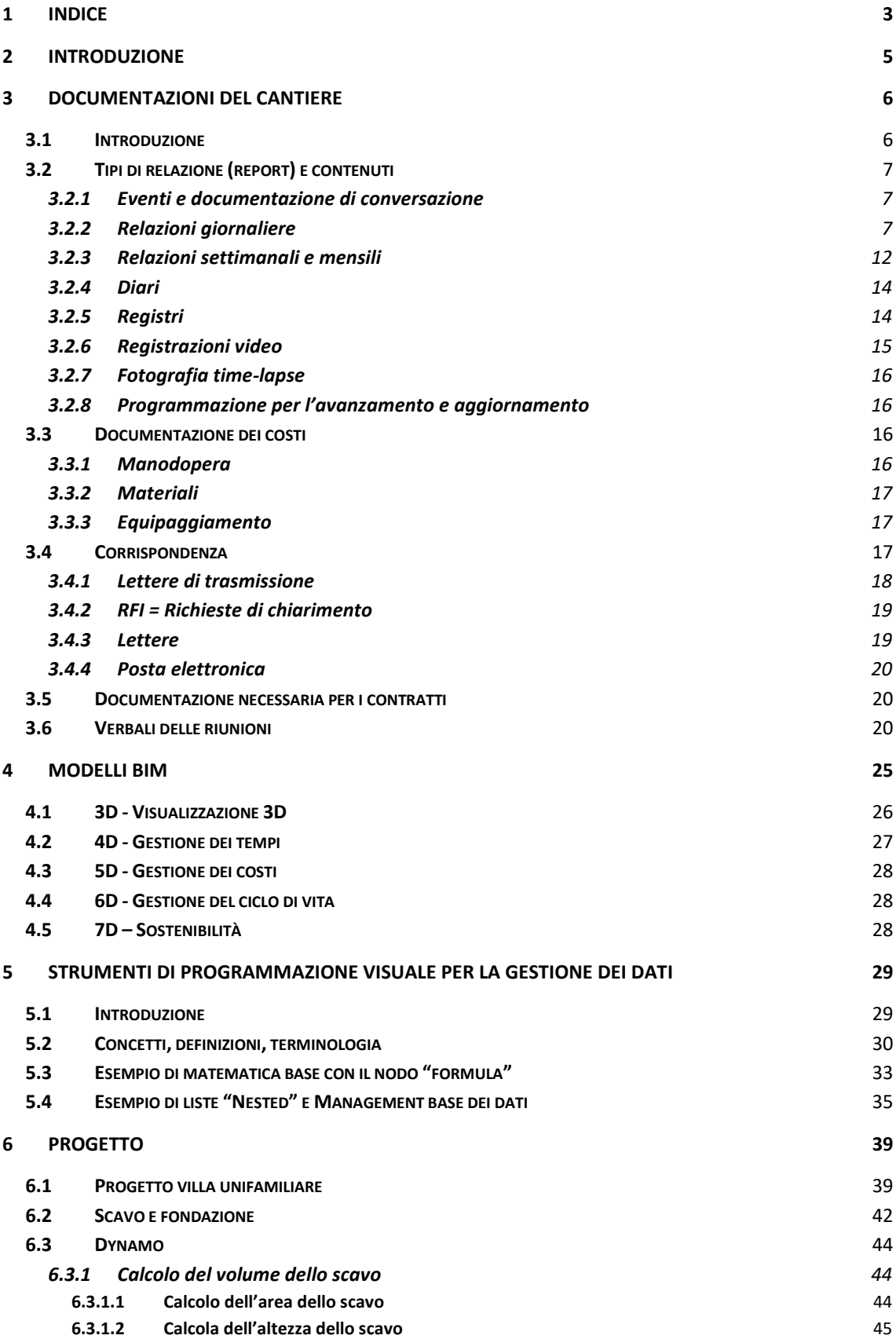

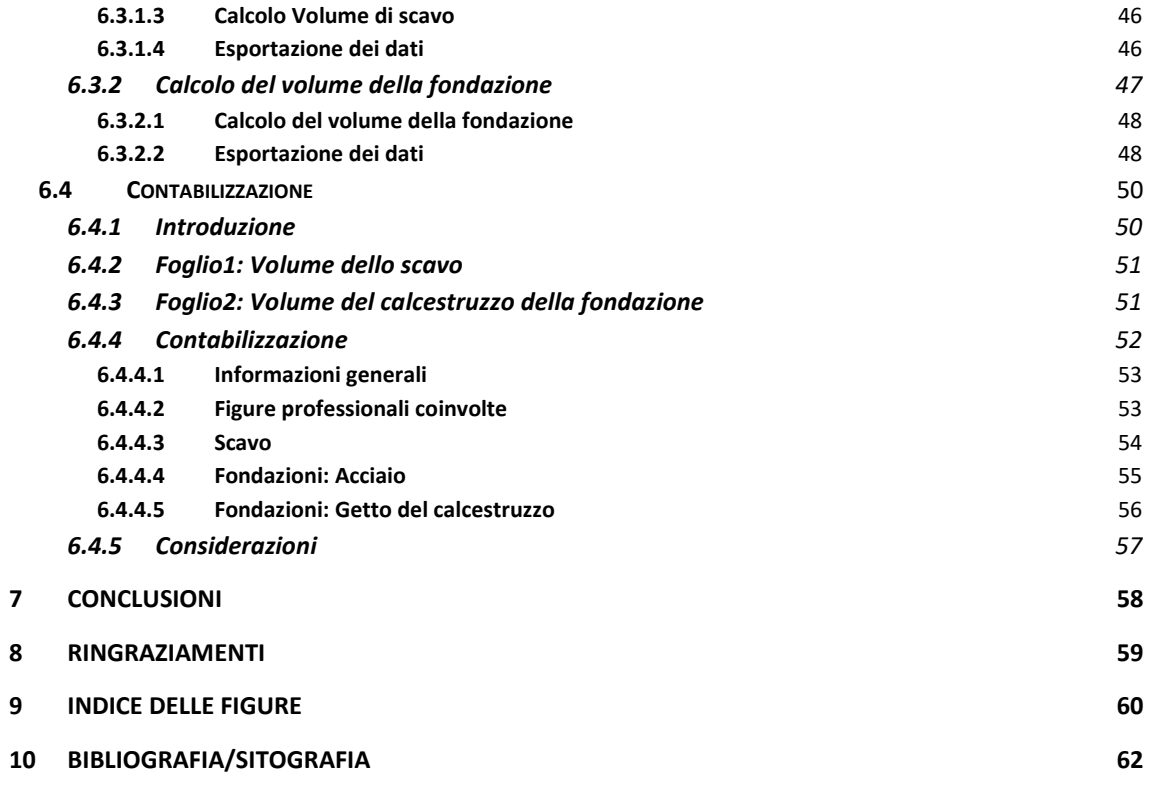

# <span id="page-4-0"></span>**2 Introduzione**

La maggior parte dei problemi riguardanti il processo produttivo di un edificio riguardano la fase del cantiere in quanto è quella più complessa e delicata, nella quale operano molte figure professionali e con la quale avviene l'effettiva realizzazione dell'edificio.

L'obiettivo di questa tesi è dimostrare come l'utilizzo di modelli BIM associati ad una corretta e chiara documentazione del cantiere permettano una migliore gestione del processo produttivo.

È stato necessario effettuare un'analisi completa della documentazione necessaria in cantiere e negli uffici durante tutto il processo produttivo, per poi riuscire a ricavare attraverso modelli BIM, le informazioni necessarie a gestire l'avanzamento dei lavori in cantiere nella fase dello scavo e durante la realizzazione delle fondazioni.

È stato sviluppato un modello BIM di un edificio semplice per poi ricavare attraverso strumenti di programmazione visuale le informazioni necessarie nella fase operativa in cantiere. Infine, attraverso fogli di calcolo, sono stati confrontati i costi previsti dall'appaltatore, ricavati dal modello BIM, con quelli reali disponibili in cantiere.

# <span id="page-5-0"></span>**3 Documentazioni del cantiere**

### <span id="page-5-1"></span>**3.1 Introduzione**

Le Prestazioni offerte dall'appaltatore dipendono in primo luogo dalle scelte effettuate nelle fasi precedenti. Per questo motivo documentazioni accurate del progetto sono necessarie in ogni fase della costruzione in quanto tutte le figure professionali presenti operano con limiti di costo e tempo. Esse devono essere chiare e coincise in quanto l'azione di ciascuna figura è interdipendente. I resoconti giornalieri e i verbali giornalieri possono essere l'unico contatto tra chi effettua la gestione "di alto livello" del cantiere e il cantiere stesso; perciò, tutta la documentazione deve essere chiara, oggettiva, completa e veritiera. Alcuni modi per rendere la documentazione e la comunicazione "efficiente" sono:

- oggettività e "sincerità" nella valutazione;
- tempestività nel reperire informazioni: la distribuzione della documentazione deve essere più veloce possibile;
- recuperabilità dell'informazione: ogni documento deve essere facilmente accessibile e legato allo specifico problema;
- appropriata distribuzione: ogni documento deve avere una descrizione appropriata a seconda delle informazioni e delle parti coinvolte;
- informazioni appropriate, standard: ogni informazione in un documento, o parte di esso, deve essere reperibile nel minor tempo possibile; "forme" standard permettono alle informazioni di essere "veloci, efficienti e accurate a tutti i livelli di gestione;
- completezza e comprensibilità: la descrizione dell'evento deve essere la più completa possibile, senza eccessive elaborazioni.

In fase di cantiere bisogna comprendere nella documentazione:

- eventi: sono descritti dal suo avanzamento, da specifiche azioni, e da altre informazioni correlate al lavoro. La documentazione può consistere in: relazioni giornaliere, settimanali, mensili, diari, relazioni riguardo irregolarità, fotografie, video, etc.;
- conversazioni: sono scritte e comprendono le parti coinvolte, gli argomenti trattati, e ogni direzione o soluzione da seguire. Questi documenti devono essere i più oggettivi possibile, ma anche riflettere un punto di vista soggettivo del tema trattato. Le conversazioni possono avvenire al telefono o a contatto "diretto". Le riunioni formali sono caratterizzate da verbali;
- costi: l'appaltatore necessita di seguire i costi in cantiere per verificare se sono come i costi previsti. Tutti i lavori, materiali e equipaggiamenti usati dall'appaltatore devono essere documentati e associate alle lavorazioni. I costi contabilizzati in cantiere sono usati dal project manager e dall'appaltatore. Le

informazioni accumulate sono utilizzate per determinare la produttività della squadra per poi confrontare i costi previsti con i costi effettivi. I documenti previsti sono: fatture dei materiali, ordini di acquisto, ricevute di spedizioni, etc.;

- corrispondenza: durante tutta la durata del progetto, la corrispondenza è trasmessa attraverso posta, fax, o e-mail. L'appaltatore è in contatto con il progettista (che a sua volta è in contatto con il cliente), sub-appaltatori, fornitori, etc. Questo grande range di corrispondenze può provocare problemi contrattuali importanti. I documenti previsto sono: richieste di informazioni, lettere, fax, email, richieste di pagamento, etc.;
- richieste contrattuali: sono documenti riguardanti specifici obiettivi, quindi contengono solo i documenti necessari e presentano standard specifici a seconda dell'area (pagamenti, cambio ordini, etc.). Tipi di documenti: richieste di pagamento, programmi di valutazione, cambiamenti di ordini o proposte, fatture "verificate", etc.;
- verbali delle riunioni: numerose riunioni avvengono durante il processo di costruzione. Alcune sono regolarmente programmate, altre sono impreviste. I verbali sono conservati per essere disponibili ai partecipanti e chi lo richiede. Tipi di documenti: verbali in fase: preliminare, definitiva, per installazioni speciali, subappaltatori, etc.;

## <span id="page-6-0"></span>**3.2 Tipi di relazione (report) e contenuti**

### <span id="page-6-1"></span>**3.2.1 Eventi e documentazione di conversazione**

Documentazioni complete e accurate (documenti relativi relative al progetto, al personale in cantiere, ai materiali spediti in cantiere, equipaggiamenti utilizzati, etc.) durante tutto il processo di costruzione permettono una registrazione corretta. Le relazioni (report) devono essere continue durante tutto il progetto affinché non presentino lacune. Queste relazioni sono necessarie per ricostruire gli eventi e la realtà nel modo più fedele possibile e per risolvere eventuali dispute. Esse sono trasmesse anche ad individui non direttamente coinvolti negli eventi in cantiere. La maggior parte della documentazione è registrata dal capocantiere e dal coordinatore in fase di esecuzione.

### <span id="page-6-2"></span>**3.2.2 Relazioni giornaliere**

Le relazioni giornaliere sono una successione di documenti che raccolgono gli eventi accaduti in cantiere per avere un'istantanea delle attività e delle condizioni in esso. Le informazioni e i formati dipendono dall'appalto e dal progetto. Le relazioni giornaliere sono, nella maggior parte dei casi, dei documenti interni, firmati dall'appaltatore. Ogni figura dovrebbe avere la propria relazione giornaliera senza informazioni superflue.

Le relazioni giornaliere sono effettuate in cantiere dal capocantiere e dal coordinatore in fase di esecuzione. Esse devono essere completate con informazioni specifiche per ogni relazione. Le relazioni si trovano: una copia in cantiere, una copia al responsabile del progetto, una copia all'appaltatore.

Le informazioni dovrebbero essere diverse per ogni figura. Ipoteticamente le relazioni dovrebbero essere limitate ad una pagina in quanto l'obiettivo del personale è di riportare informazioni accurate nel minor tempo possibile. Esistono per alcune categorie di lavorazioni dei modelli precompilati nei quali basta inserire la quantità. Le informazioni inserite generalmente sono:

- data: la data riportata nella relazione e la data effettiva nella quale si scrive il documento devono essere le medesime;
- nome del progetto e numero: ogni progetto è numerato affinché possa essere individuato velocemente
- tutte le figure professionali che registrano la relazione
- informazioni sul tempo meteorologico: le informazioni sul tempo meteorologico sono estremamente importanti. Esse devono essere riferite ad ogni turno di lavoro, quindi devono essere prese all'inizio del turno, a metà e alla fine. Per le attività sensibili alla temperatura (getto del calcestruzzo) bisogna riportare i dati meteorologici. Nella documentazione sono riportate le precipitazioni, quantità e tipologia, durante le 24 ore, con i relativi orari di inizio e fine, se noti. Altre caratteristiche che dovrebbero essere misurate sono la velocità e la direzione del vento e la presenza o meno di sole. Ogni interruzione dovuta al tempo meteorologico deve essere annotata.
- La maggior parte dei dati sono ricavabili attraverso osservazioni dirette in cantiere. Ulteriori informazioni sono acquisiste attraverso il sistema meteorologico nazionale o attraverso database online. L'appaltatore potrebbe usare una semplice stazione meteorologica (termometro, barometro e pluviometro) in cantiere.
- Descrizione delle attività in corso: questo include una breve descrizione dei lavori in cantiere durante il periodo della relazione (giorno o turno).
- Lavoratori in cantiere: la dimensione della squadra, ovvero il numero di lavoratori, deve essere riportato.
- Sub-appaltatori in cantiere: alcune relazioni giornaliere classificano la tipologia e il numero di lavoratori. Entrambe le informazioni sono utili per capire il potenziale produttivo. Il modo più efficace per controllare il sub-appaltatore è verificare il numero di personale presente, chiedendolo al caposquadra. Delle volte l'appaltatore invia la relazione giornaliera ad ogni sub-appaltatore.
- Equipaggiamento in cantiere: l'appaltatore deve segnare l'equipaggiamento presente in cantiere e indicare quale sta venendo utilizzato e quale non. Gli accessi all'attrezzatura sono utilizzati dall'appaltatore per capire l'equipaggiamento utilizzato. La disponibilità di equipaggiamento incide sulla produttività ed è utilizzata per valutare i costi. Equipaggiamenti inutilizzati devono essere annotati per valutare i surplus di costo. Normalmente non sono annotati i costi, quali seghe, utensili manuali, etc.
- Materiali spediti in cantiere: i materiali presenti in cantiere indicano la possibilità di procedere con i lavori. La loro spedizione deve essere compresa nella documentazione. Ricevere grandi quantità di materiale può provocare ritardi in quanto la squadra deve scaricare e posizionare il materiale.
- Visitatori in cantiere: verificare le date in cui avvengono le visite da parte di rappresentanti del committente, architetti, ingegneri, etc. è necessario per non creare conflitti e per mantenere la sicurezza. Queste informazioni possono essere inserite nelle relazioni giornalieri o in documenti a parte. È importante che le persone siano identificate attraverso: nome, società, motivo e orario di visita.
- Eventi in cantiere: in questa sezione sono segnati tutti gli eventi non previsti, incidenti, o condizioni non normali. Molti si questi eventi sono annotati anche in altre categorie, quali conversazioni giornaliere, relazioni di incidenti, etc. Bisogna includere informazioni specifiche (quali data, il luogo, le persone coinvolte, l'evento e la sua risoluzione, se raggiunta) e riferimenti ad altri documenti per ricostruire nel miglior modo gli eventi.
- Firma e data: sono necessarie per stabile l'ufficialità del documento. I documenti elettronici non presentano firme, per questo sono una copia firmata deve essere salvata e inserita nei documenti di cantiere.
- Ogni appaltatore si crea un proprio documento "standard".

**Esempio di relazione giornaliera (esempio 1).**

# **Relazione giornaliera**

### **Informazioni generali**

Data: 04/09/2020

Nome del progetto: Villette a Schiera Vallebona

Luogo del progetto: Contrada Vallebona 45, Macerata

Numero del progetto: 1

### **Figure professionali coinvolte**

Progettista: C. Bianchi

CSP: Gianluca Marchetti

CSE: Luca Marinelli

RUP: Carlo Lorenzini

Direttore dei lavori: Giovanni Antinori

Impresa esecutrice: Natali Costruzioni

Imprese subappaltatrici: Montecchiari S.A.S, Elettro e impianti

### **Informazioni sul tempo meteorologico (prese in 3 momenti della giornata minimo)**

Informazioni generali: soleggiato

Temperatura (°C): 26

Umidità [assoluta] (kg/m<sup>3</sup>): non misurata

Precipitazioni (mm): nulla

#### **Lavorazioni svolte**

L'azienda appaltatrice "Natali Costruzioni" ha effettuato: scavo per la villetta 1-D, getto dei pilastri per la villetta 1-B.

L'azienda sub-appaltatrice:

-Montecchiari: ha lavorato sull'impianto termico dell'edificio 1-A,

-Elettro e impianti: ha lavorato sull'impianto elettrico dell'edificio 1-A.

#### **Aziende**

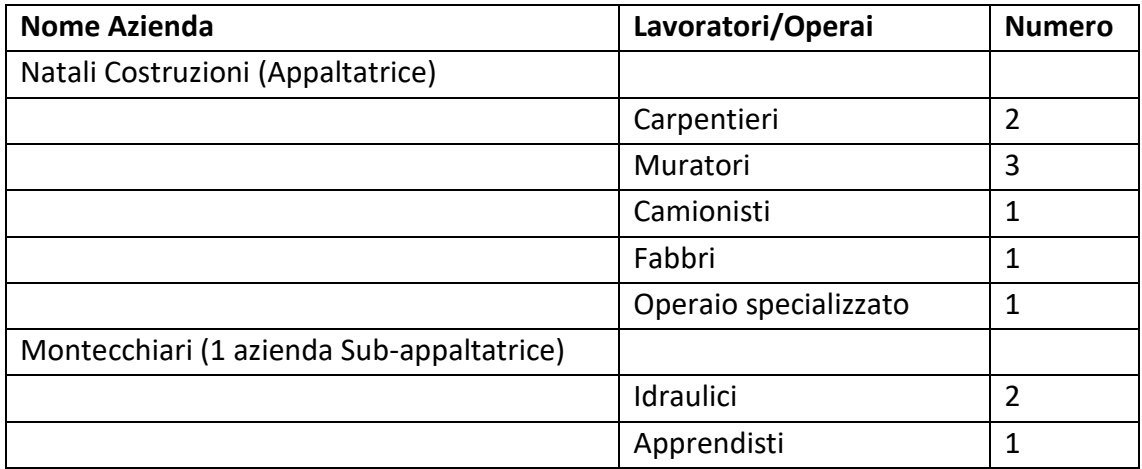

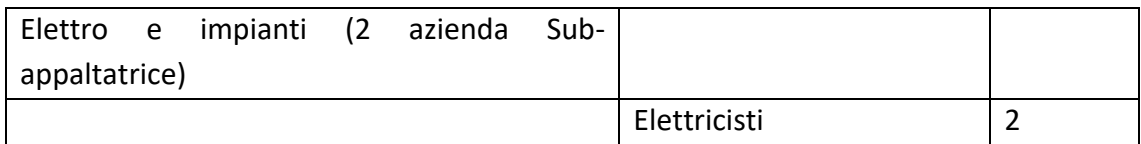

#### **Equipaggiamento**

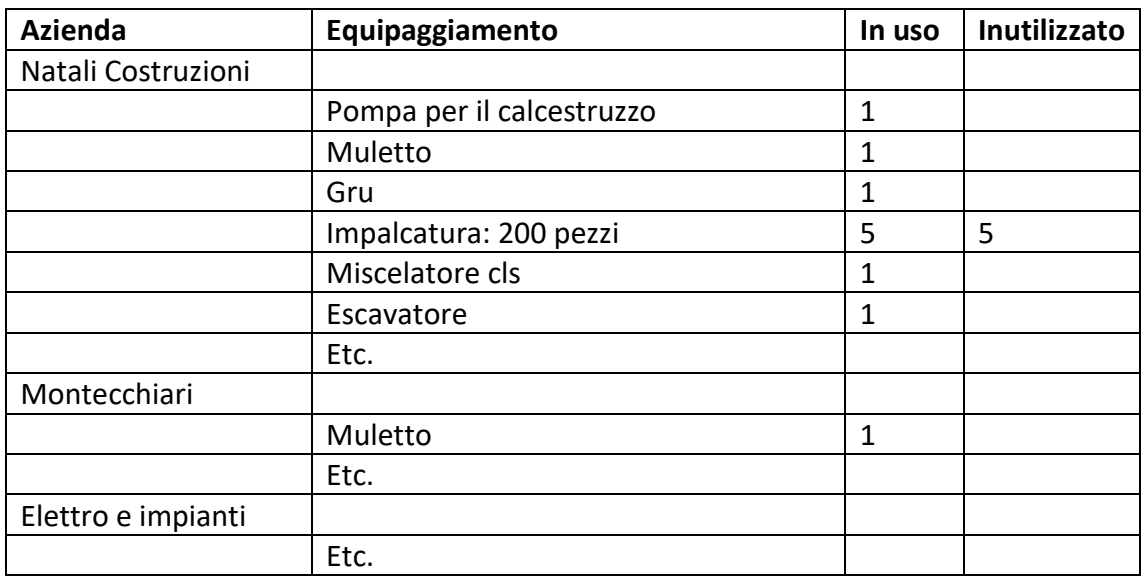

#### **Materiali spediti in cantiere**

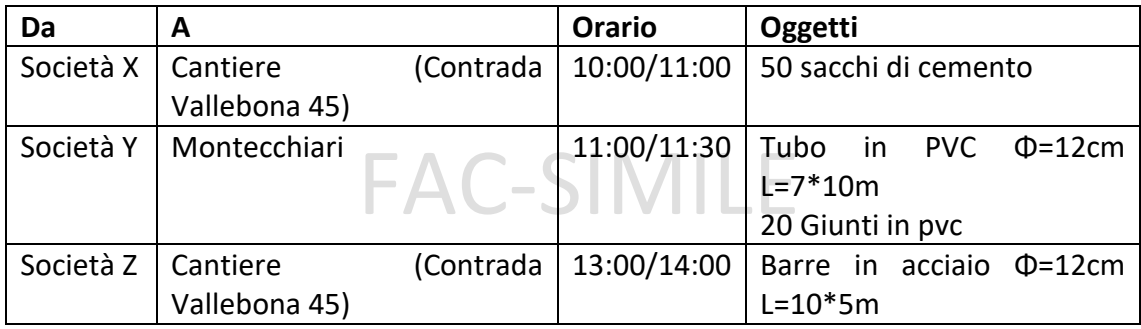

### **Visitatori**

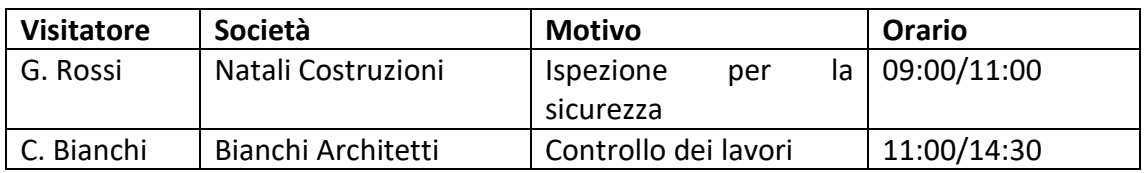

#### **Eventi**

14:35: G. Montecchiari, carpentiere, si è ferito ad una mano mentre lavorava con la sega circolare ed è stato accompagnato dal capo-carpentiere in ospedale. Vedi relazione incidenti 294-010.

16:30: Conflitto tra una tubatura e un pannello elettrico nella stanza A-103. RFI 035 è stato inviato con il fax all'architetto.

Luogo e data

Firma

### <span id="page-11-0"></span>**3.2.3 Relazioni settimanali e mensili**

Alcuni contratti richiedono riepiloghi settimanali o mensili del progetto, normalmente per informare la gestione di alto livello i progressi in cantiere. Le relazioni giornaliere sono lette da chi ha un contatto diretto con il cantiere e necessita di conoscere nel dettaglio ciò che accade. Le relazioni settimanali o mensili sono utilizzate dalla gestione di alto livello per una consapevole e corretta gestione. Delle volte queste relazioni, diverse da quelle inviate ai manager, devono essere inviate all'acquirente.

Le relazioni mensili o settimanali sono in scritte in forma "narrativa" diversamente dalle relazioni giornaliere. Esse contengono:

- L'identificazione del progetto: nome, luogo, e numero interno del progetto
- Riassunto delle attività: sono indicate le attività svolte fino all'ultima relazione e sono descritte le condizioni del cantiere, come le condizioni meteorologiche e i risultati ottenuti.
- Analisi del programma: bisogna determinare se il cantiere sta procedendo come programmato. Per le aree che non seguono il programma bisogna ragionare su ciò che è possibile fare.
- Analisi dei costi: sono brevemente analizzati i profitti. Per le aree "pericolose" bisogna indicare le misure per minimizzare il loro impatto.
- Sub-appalto e gestione degli ordini di acquisto: in questa sezione sono descritti tutti i problemi causati dal sub-appaltatore, fornitori e costruttori, quali: competenza del personale, conformità con il programma, aree con potenziali dispute, complicazioni con le date di invio, quantità e qualità dei materiali.
- Cambiamenti degli ordini: sono descritti i cambiamenti degli ordini e i problemi che ne possono risultare.
- Riassunto: vengono descritti gli ulteriori problemi e le risoluzioni relative al progetto. Le aree di interesse sono annotate, specialmente quelle che possono provocare reclami.
- Firma: il documento è preparato dal supervisore o dal project manager.

Relazioni mensili possono essere composte da analisi settimanali. L'azienda generalmente richiede relazioni settimanali per controllare i progressi e relazioni mensili per l'identificazione e la risoluzione di problemi di notevole rilevanza. Alcune aziende richiedono tutte e tre le relazioni (giornaliere, settimanali e mensili).

### **Esempio di relazione settimanale (esempio 2).**

# **Relazione Settimanale**

**Scritta da**: G. Bianchi

**Informazioni generali**

Data: 04/09/2020

Nome del progetto: Villette a Schiera Vallebona

Luogo del progetto: Contrada Vallebona 45, Macerata

Numero del progetto: 1

### **Figure professionali coinvolte**

Progettista: C. Bianchi

CSP: Gianluca Marchetti

CSE: Luca Marinelli

RUP: Carlo Lorenzini

Direttore dei lavori: Giovanni Antinori

Impresa esecutrice: Natali Costruzioni

Imprese subappaltatrici: Montecchiari, Elettro e impianti

### **Lista delle attività:**

- è stato completato lo scavo della villetta 1-D e 1-E,
- Sono stati gettati i pilastri dell'edificio 1-B e sono state posizionate le armature per la fondazione dell'edificio 1-C.

### **Cronoprogramma:**

Il cronoprogramma risulta essere rispettato, tranne per l'edifico 1-C per il quale risulta essere 2 giorni indietro rispetto a quello previsto, in quanto è stato trovato uno strato roccioso durante lo scavo.

#### **Costi:**

I costi relativi alla fondazione sono passati da 30 €/m<sup>3</sup> previsti a 28 €/m<sup>3</sup>. **Sub-appaltatori:**

- "Montecchiari" ha completato l'impianto idrico dell'edificio 1-A.
- Elettro e impianti ha completato l'impianto elettrico dell'edificio 1-A.

### **Cambiamenti degli ordini:**

Non sono stati notificati cambiamenti degli ordini questa settimana.

### **Riassunto:**

Il progetto sta proseguendo come previsto. Probabilmente sarà possibile recuperare qualche giorno nelle settimane prossime.

Luogo e data

Firma

### <span id="page-13-0"></span>**3.2.4 Diari**

I diari sono documenti personali che contengono conversazioni ed eventi avvenuti in cantiere. Questi documenti con riferimenti a contatti, attività personali e eventi, devono essere più reali possibile. In molti casi, la sola memoria non basta per ricordare conversazioni o eventi avvenuti mesi o anni prima. Per questo motivo i diari sono anche utilizzati per risolvere dispute. Per questo motivo la scrittura deve essere precisa e pratica e l'evento deve essere descritto in maniera accurata. I diari o giornali sono documenti importanti in quanto possono essere utilizzati nel caso di processi. Normalmente i diari devono:

- essere scritti a mano per confermare l'autenticità,
- essere pieni, affinché non possano essere inserite pagine,
- essere scritti in modo consecutivo, segnando la data giorno per giorno.

La struttura dei diari varia molto, generalmente si seguono delle linee guida. Sono disponibili in commercio alcune tipologie di quaderni da utilizzare come diari. Alcuni soggetti utilizzano libri con "duplicati".

Dato che attualmente si usa molto il computer, invece di usare programmi come word, si utilizzano programmi che non permettono modifiche successive.

Un ulteriore vantaggio del tenere un diario consiste nella risoluzione dei problemi in quanto, quando si scrive nel diario, si tende a valutare gli eventi importanti.

Molte aziende preferiscono salvare gli accessi alle conversazioni del telefono a parte (non nel diario), in quanto nel diario le informazioni sono scritte a fine giornata, mentre le informazioni nell'altro documento vengono inserite appena finita la chiamata. Combinare i dati dovuti alle chiamate e del diario è utile per ricostruire ciò che è successo.

### <span id="page-13-1"></span>**3.2.5 Registri**

Diversi registri sono salvati in cantiere per salvare determinate informazioni. Alcune aziende tengono i registri del telefono nel diario, mentre altre li tengono separati. Le informazioni del sub-appaltatore sono contenute nelle relazioni giornaliere o nel diario. Il metodo è scelto in base a quello che funziona meglio per chi deve registrare le informazioni. È importante registrare in modo completo, accurato, aggiornato le attività e le conversazioni.

- Registro del telefono: sono delle liste con l'orario, il nome di chi chiama e di chi viene chiamato. In alcuni casi si inseriscono anche informazioni riguardo gli argomenti discussi.
- Registro dei visitatori: sono delle liste che contengono i nomi e gli orari dei soggetti che entrano nel cantiere.
- Registro del sub-appaltatore: alcuni appaltatori preferiscono mantenere una lista dei sub-appaltatori presenti nel cantiere. Nel documento è segnata la data, i subappaltatori e relativi operai e il numero di operai.
- Registro dei documenti: i documenti sono spesso cambiati durante tutto il processo produttivo: per questo è utile tenere una lista con l'ordine delle revisioni. Questo documento è utile nel caso di grandi progetti.
- Registro degli incidenti: sono relazioni che riguardano particolari incidenti o infortuni. Fanno parte della sicurezza sul lavoro.
- Fotografie che descrivono il progresso: una parte essenziale della documentazione è il progetto di presa delle fotografie. Le fotografie devono essere effettuate a specifici intervalli (es. settimana, giorni, etc.) o nel caso in sia necessario (problemi in cantiere). Esse sono utilizzate per comunicare una situazione durante e dopo il progetto. Nel caso di dispute, una fotografia può cambiare l'opinione di un soggetto riguardo ad un evento o condizione. Dato che l'appaltatore effettua migliaia di foto, risulta utile etichettare e identificare le immagini. Le seguenti informazioni devono essere registrate:
	- o data e orario in cui la foto è stata presa: alcune fotocamere permettono di salvare orario e data direttamente sulla foto,
	- o luogo del progetto: il luogo della fotografia deve essere annotato, in quanto molti cantieri si assomigliano,
	- o il soggetto dell'immagine: si può annotare il soggetto ripreso.

Ci sono numerosi modi per salvare queste informazioni. Un documento che registra gli accessi può essere mantenuto. Le immagini elettroniche sono trasmesse dalla fotocamera al pc per poi essere salvate. Dopo aver effettuato la foto deve essere catalogata. Generalmente i dati associati ad una fotografia sono: numero fotografia; data, orario e fotografo; progetto e luogo; soggetto; problemi; stato di completamento; sistema costruttivo; sub-appaltatore.

### <span id="page-14-0"></span>**3.2.6 Registrazioni video**

Effettuare registrazione video è un buon modo per documentare l'attività in cantiere. Ogni attività che coinvolge azioni di durata ridotta possono essere filmate. Nel caso di scarsa luce si hanno alcune limitazioni. I video possono essere rappresentativi per alcune aree, anche se richiedono attrezzature e tempo, mentre in altri casi può essere preferibile usare più foto. Alcune aree per le quali i video sono buoni, sono:

- Aree in cui ci sono condizioni non conosciute: si può usare la videocamera per registrare l'evento
- Mostrare un processo: il video può mostrare l'equipaggiamento utilizzato e la durata del processo. In questo modo è possibile valutare il tempo richiesto per un determinato processo e la produttività. In genere si registrano le attività di breve durata, per via del costo dell'attrezzatura e perché nessuno vorrebbe vedere ore di registrazione.
- Registrare condizioni esistenti: particolarmente importante nei progetti di restauro e ristrutturazione. Si effettuano video in tutta l'area in cui verranno svolti i lavori. A fine lavori si può controllare la qualità del lavoro svolto.
- Registrare video da utilizzare come riferimento per progetti futuri.
- Registrare video come riferimento per il personale che effettua la manutenzione.
- Registrare video che mostrano l'utilizzo e la manutenzione prima della chiusura del cantiere.

Come per le fotografie, anche i video devono essere etichettati e conservati dove non possono subire danni.

### <span id="page-15-0"></span>**3.2.7 Fotografia time-lapse**

La fotografia time-lapse consiste in una serie di fotografie scattate ad intervalli con una fotocamera "speciale" dalla stessa posizione. Questa è una vista "accelerata" del processo di costruzione, mostrando il processo e non i dettagli. I time-lapse sono utilizzati: nelle dispute in quanto mostrano, in sequenza, l'equipaggiamento e il processo; negli studi di produttività, per valutare la disposizione e le strutture in cantiere; nelle pubbliche relazioni, per mostrare come la struttura è stata costruita. Bisogna prestare attenzione al posizionamento della fotocamera, in quanto deve mostrare l'intero processo per tutta la durata del cantiere, o al massimo la parte esterna, senza che la camera venga spostata. La registrazione è automatica, bisogna comunque prestare attenzione.

### <span id="page-15-1"></span>**3.2.8 Programmazione per l'avanzamento e aggiornamento**

La programmazione per l'avanzamento è utilizzata per mantenere una sequenza come programmato. Gli eventi, le attività e i problemi sono tracciati e registrati per capire ciò che è stato svolto in cantiere fino a quel momento.

### <span id="page-15-2"></span>**3.3 Documentazione dei costi**

La maggior parte della documentazione è effettuata in cantiere per tracciare i costi. Le informazioni riguardo i costi sono utilizzate per: trasmettere le informazioni all'azienda e contabilizzarle; accumulare informazioni per controllare i costi del progetto; controllare i costi durante tutto il progetto; creare un database da usare come riferimento successivamente. I costi del progetto sono confrontati con i costi previsti dall'appaltatore. Questa comparazione è effettuata velocemente e accuratamente, affinché l'appaltatore possa prendere decisioni riguardo i lavoratori, materiali, subappaltatori. A seconda del metodo di costruzione, esistono metodi per acquisire le informazioni. Il tempo è un parametro importante perché: ci sono date prefissate per i pagamenti; riconoscere i problemi immediatamente permette di risparmiare denaro. Metodi che permetto di ricevere informazioni immediatamente sono preferiti. Le informazioni disponibili in cantiere dopo l'attività sono complete, ma non sono importanti per la gestione di alto livello (project manager). Successivamente sono descritte le tipologie di documentazione relative ai costi utilizzati in cantiere.

### <span id="page-15-3"></span>**3.3.1 Manodopera**

In cantiere bisogna riferire le ore di lavoro al sistema di contabilità. Dato che queste informazioni sono necessarie per il pagamento della manodopera, l'ufficio della

contabilità deve conoscere le ore di ciascun operaio per stabile il periodo di pagamento. La classificazione e le ore sono associate a specifiche attività.

### <span id="page-16-0"></span>**3.3.2 Materiali**

Prima che inizi il progetto di costruzione l'appaltatore prepara una lista di materiali, associata ad una specifica attività, con su scritto: tipologia di materiale, quantità, venditore e costo. Da questa lista sono generati gli ordini di acquisto, ovvero accordi con i fornitori riguardo i materiali da spedire e le date in cui verranno spediti. Gli ordini di acquisto sono utilizzata anche per la contabilità.

Alcuni programmi di calcolo producono automaticamente degli ordini di acquisto combinando il codice dell'attività con la classificazione del materiale.

Gli ordini di acquisto presentano: dettagli riguardo ai termini del contratto e riferimenti ai documenti del progetto necessari. Ulteriori dettagli riguardano i termini di pagamento del materiale, ovvero: la data in cui è avvenuta l'offerta e chi ha effettuato la stessa; il materiale, il costo, l'anticipo, il codice dell'appaltatore; il numero di catalogo o inventario, l'importo delle imposte.

### <span id="page-16-1"></span>**3.3.3 Equipaggiamento**

L'appaltatore acquista l'equipaggiamento ad un determinato costo che comprende il costo dell'investimento, carburante, costi di riparazione, costi extra. Segnarsi le ore di uso permette di relazione il tempo di utilizzo con il tempo necessario per completare un'operazione. Per questo motivo è importante registrare la presenza di equipaggiamento disponibile. L'equipaggiamento già acquistato stabilisce un costo di affitto interno. In genere, il costo del lavoro non è compreso nel costo del materiale.

Alcuni equipaggiamenti sono affittati per questo motivo i costi di affitto, del carburante e i costi extra devono essere considerati contabilizzati.

### <span id="page-16-2"></span>**3.4 Corrispondenza**

La corrispondenza con le parti nel processo produttivo è la maggior forma di documentazione. Ogni contratto e accordo necessita che ogni richiesta, direzione, e cambiamento sia in forma scritta. Il processo di costruzione è complesso e può estendersi per più anni, richiede quindi documenti scritti invece della memoria umana.

Tutte le corrispondenze devono essere accurate, ma più brevi possibili. Gli autori devono evitare fraintendimenti riguardo al contenuto e alle intenzioni, in quanto la corrispondenza sarà revisionata da una persona diversa da quella che la scrive. Battute, emozioni, minacce e un linguaggio rude sono inappropriati. Chi scrive la corrispondenza deve sempre essere gentile e professionale a nonostante le emozioni che si possono generare in seguito ad un incidente.

Per scrivere una corrispondenza si possono seguire le seguenti line guida:

• Riferimenti: quando si scrive al progettista o al proprietario bisogna dare riferimenti riguardo il nome e il numero, del progetto e dell'appaltatore. Ulteriori riferimenti sono aggiunti al messaggio come particolari problematiche o precedenti corrispondenze.

- Luogo e descrizione: per la risoluzione dei problemi la situazione deve essere descritta esattamente. Molte volte un incidente può provocare problemi che devono essere risolti indipendentemente. Per questo motivo è importante conoscere l'esatta posizione, spesso più di una, di dove si è presentato il problema. Fornire informazioni dettagliate, quali riferimenti a tavole, specifiche, quantità e prezzi, permette la risoluzione più veloce. Trattenere informazioni, evitando di darle complete, spesso confonde e allunga le discussioni, che possono diventare dispute.
- Oggetto della Corrispondenza: se non si inizia la corrispondenza con l'oggetto, la descrizione può diventare ambigua. Colui che scrive deve prendere una posizione e giustificazione riguardo ciò che deve chiedere. Essere diretti non è scortese, ma consente di trovare una soluzione. Se si richiedono dei pagamenti è corretto specificare la somma e il metodo di pagamento.
- Riepilogo: il riepilogo deve essere chiaro e deve indicare cosa è accaduto o cosa accadrà, in quanto molte decisioni o azioni sono associate alla corrispondenza. Se un'azienda di costruzione crede che necessiterà di lavoro extra, chiederà un cambio dell'ordine. Se l'azienda del progettista rifiuta la richiesta, il lavoro verrà svolto come programmato.
- Firma: ogni corrispondenza deve essere firmata da chi scrive il documento. Per le modifiche al contratto, modifiche significative, sono richieste le firme dei soggetti autorizzati.

L'appaltatore utilizza un numero che lo identifica per contattare le altre parti coinvolte nel processo produttivo. Successivamente sono descritte alcune tipologie di corrispondenze.

### <span id="page-17-0"></span>**3.4.1 Lettere di trasmissione**

Le lettere di trasmissione sono dei documenti che descrivo quando un particolare documento o oggetto è stato spedito ad un determinato soggetto. Essi dimostrano che un oggetto è stato spedito, ma non che esso sia stato ricevuto. Per essere sicuri, l'appaltatore richiede che il documento sia inviato attraverso e-mail certificata e la ricevuta di consegna contenga la firma di chi riceve il materiale. Sono disponibili diversi corrieri e diversi tipi di ricevuta di consegna. Quest'ultima è utilizzata per documenti importanti (cambio ordine, documenti riguardanti il pagamento, etc.), oggetti di sicurezza (es. chiavi) e oggetti importanti. La lettera di trasmissione contiene, normalmente, almeno questi elementi:

- nome e indirizzo del mittente
- nome e indirizzo del ricevente
- numero del progetto (entrambi se disponibili)
- oggetti inviati, con relativa descrizione
- numero di oggetti
- note relative agli oggetti

Esistono dei moduli prestampati disponibili in formati quali word o pdf. Le trasmissioni attraverso fax ed e-mail sono molto comuni nel processo di costruzione in quanto sono istantanee.

### <span id="page-18-0"></span>**3.4.2 RFI = Richieste di chiarimento**

L'appaltatore ha numerose domande riguardo i documenti del progetto, materiali, etc. Tradizionalmente una chiamata o una richiesta informale con il progettista risolve questi dubbi. Sono quindi necessari documenti che raccolgano ogni richiesta e risposta. Complicazioni o costi extra richiedono l'uso del RFI per convalidare la direzione del progetto.

Gli RFI sono utilizzati per: chiarimenti riguardo i materiali e i documenti, comunicazioni al progettista riguardo un particolare problema.

Molti RFI sono brevi richieste di chiarimento. È quindi importante che gli RFI contengano le informazioni necessarie. Nel caso di richieste multiple ogni richiesta deve essere ben chiara. La rappresentazione delle condizioni e dei fattori deve essere onesta e completa affinché le risposte siano tempestive e corrette. Le linee guida della corrispondenza possono essere applicate anche alle RFI. È importante descrivere ogni condizione e definire la risposta desiderata.

Ogni RFI è numerata in sequenza a seconda del rilascio. La coordinazione con i soggetti in cantiere è necessaria per evitare numeri doppi. Gli RFI sono documenti sensibili al tempo, per questo devono essere inserite la data di invio e la data della risposta.

Molte aziende hanno dei moduli di RFI già preparati, in formato elettronico, che includono informazioni riguardanti la loro azienda. Generalmente, si usano i FAX o le email per una veloce comunicazione. Gli RFI sono, in genere, strutturati affinché nella parte alta ci sia la richiesta, mentre nella parte bassa la risposta.

Un'eccessiva fiducia nell'azienda da parte dell'appaltatore, evitando gli RFI, causa errori, omissioni, e conflitti. La presenza di molti RFI può indicare una inadeguatezza e completezza dei documenti, che verrà verificata attraverso un processo. Gli RFI sono utili per eliminare inutili dispute e devono essere usati come richieste di informazione e/o chiarimento, invece di essere un tramite utilizzato per richiami.

### <span id="page-18-1"></span>**3.4.3 Lettere**

Le lettere sono utilizzate per: ottenere informazioni, richieste di azioni, risposte a richieste di azioni, spiegazioni, incoraggiare le parti. Le chiamate sono il modo più veloce di comunicare, mentre le lettere sono il più potenti, in quanto si riesce a domandare con più intensità delle richieste. Entrambe le forme di comunicazione sono utilizzate, anche se le lettere necessitano di maggiore tempo e denaro rispetto alle chiamate telefoniche.

Le linee guida precedenti sono applicabili anche alle lettere. Esse devono indicare uno specifico problema e utilizzare un linguaggio consono. Linguaggi inadatti possono far sì che la lettera non venga presa seriamente. Lettere troppo formali rischiano di non catturare l'attenzione del lettore. In alcuni casi, lettere precompilate evitano di scrivere ogni lettera individualmente. Le lettere devono essere recuperabili nel caso di problemi.

### <span id="page-19-0"></span>**3.4.4 Posta elettronica**

Le e-mail sono diventate molto utilizzate nell'ambito lavorativo, in quanto sono istantanee e conveniente per entrambe le parti. Si possono gli stessi principi riguardo alla stesura anche in questo caso. Nel caso della posta elettronica si possono allegare documenti con estrema facilità. Le e-mail sono generalmente messaggi brevi, ma possono essere anche lettere complete. I software disponibili per la gestione della posta elettronica sono molteplici. Data la natura elettronica bisogna effettuare dei corretti backup per impedire la perdita dei dati.

### <span id="page-19-1"></span>**3.5 Documentazione necessaria per i contratti**

La documentazione necessaria per i contratti è particolarmente numerosa. La maggior parte segue un formato standard. I documenti forniscono un resoconto delle attività del progetto. L'avanzamento delle richieste di pagamento sono documenti in cui l'appaltatore mostra il ricavo durante il periodo di costruzione e dove fornisce un resoconto dei progressi in cantiere. Di seguito è presentata una lista dei documenti necessari per i contratti:

- Fase iniziale: documenti della costruzione; fattibilità tecnico-economica; lista dei sub-appaltatori; presentazione dei prodotti, scelta dei fornitori e campioni
- Fase di costruzione: richieste di pagamento progressive; aggiornamento del programma di cantiere; libri paga certificati; cambiamenti degli ordini: proposta, direttive, cambiamento dell'ordine
- Fase di chiusura: certificato di completezza, rilascio dei vincoli, rilascio della cauzione, garanzie, manuali di funzionamento e manutenzione, pezzi di ricambio, liste di controllo.

### <span id="page-19-2"></span>**3.6 Verbali delle riunioni**

Durante il processo produttivo vengono effettuate numerose riunioni che permettono di discutere del progetto "faccia a faccia". Esistono diverse tipologie di riunioni, ognuna con i propri obiettivi e partecipanti. Data l'importanza delle discussioni, deve essere redatto un verbale che rifletta le conversazioni e le soluzioni ai problemi. I verbali sono dei riassunti dei punti fondamentali discussi. Essi devono essere più oggettivi e veritieri possibile, evitando discussioni ridondanti, banali o lunghe spiegazioni. I verbali permettono un certo controllo sul progetto. L'obiettivo principale è essere oggettivi, questo permette di essere imparziali. Molti individui che partecipano alla riunione pensano che tenere una copia del verbale sia peso, invece che una opportunità. Registrare, lavorare, scrivere e distribuire il verbale è un costo non indifferente, che però può risultare, se svolto fin dall'inizio, in un vantaggio. Delle volte il verbale non è accurato, perciò si hanno delle obiezioni, che verranno risolte nella riunione successiva. Quando i verbali sono costantemente inaccurati, i partecipanti tendono a prendere appunti e a distribuire dei verbali a loro volta.

Le riunioni di "avanzamento" sono la tipologia più comune. In seguito, sono descritte gli elementi chiave da seguire.

- Titolo: il titolo deve descrivere la tipologia di documento, il tipo di riunione e il numero, l'orario, la data e il luogo della riunione.
- Numero del progetto: il nome e il numero del progetto, come negli altri documenti.
- Partecipanti: ci sono due modi per registrare i partecipanti:
	- o Inserirli in una lista: nei verbali sono segnati i partecipanti, l'orario di arrivo e di partenza e la firma degli stessi. Questo metodo garantisce che tutti i partecipanti siano registrati.
	- o Prevedere una lista: è prevista una lista con nomi di tutti i partecipanti. Ogni partecipante che arriva firma e segna l'orario di arrivo. Bisogna verificare che ogni partecipante abbia firmato la lista. (ciascun partecipante segna a penna i propri dati)
- Relazione della precedente riunione: in questa sezione sono indicate le aggiunte e le correzioni della relazione precedente, anche nel caso non ce ne fossero. Questo permette di avere una relazione completa, da utilizzare come documento.
- Progressi in cantiere: ci sono diversi modi per descrivere i progressi in cantiere: una descrizione completa o una lista divisa in sezioni. I partecipanti e chi leggerà la relazione sono interessati specialmente alle sezioni in cui sono indicati i progressi in cantiere.
- Documenti: durante la prima parte del progetto è importante preparare documenti, campioni e disegni, i quali incidono sugli ordini e sui fornitori dei materiali ed equipaggiamenti. Oltre al dibattito riguardo i documenti, un registro dei documenti deve essere allegato alla relazione.
- Cambiare degli ordini: il cambiamento degli ordini è il maggior problema per l'appaltatore e per il sub-appaltatore, in quanto sono interessati ad ottenerne l'approvazione per poi procedere nel lavoro e nella richiesta del pagamento progressivo mensile. Un registro dei cambiamenti degli ordini è allegato alla relazione, prevenendo molti problemi. L'ammontare del cambiamento deve essere specificato nella relazione e nei registri.
- Questioni arretrate: in questa sezione sono trattati tutti i problemi arretrati relativi al cantiere. Ogni discorso è numerato e nominato, affinché si possa risalire facilmente ad esso. Anche i problemi non risolti sono aggiunti a queste lista.
- Nuove questioni: in questa sezione sono contenute tutte le nuove questioni, specificando: chi introduce il problema e la sua descrizione, colui che dovrà prendere provvedimenti e la descrizione dello stesso. In genere, ogni soggetto presente alla riunione ha delle questioni sulle quali è utile discutere.
- Aggiornamento della riunione, riunione successiva: la relazione deve indicare l'orario in cui la riunione è stata aggiornata e la data della successiva riunione. Dato che la relazione è rilasciata immediatamente, si evita di inviare ulteriori comunicazioni per la successiva riunione.
- Le relazioni sono distribuite a coloro che partecipano alla riunione e ai tre maggiori partecipanti al progetto. L'architetto è responsabile di inviare delle copie all'appaltatore che, dopo aver revisionato il contenuto, le invierà a sua volta ai sub-appaltatori. Inviare la relazione il prima possibile, evita problemi. Le relazioni devono essere lette, corrette (se necessario) e conservate per successive consultazioni. Le relazioni delle riunioni sono uno dei documenti più importanti in quanto direzionano il progetto.

**Esempio di verbale di riunione (esempio 3).**

# **Verbale di riunione Villette a schiera Vallebona 4- 2020**

### **Informazioni generali:**

Verbale del progresso della costruzione

Riunione #4

15/10/2020, 10:00

Via Roma 86, Macerata

### **Progetto:**

Villette a schiera Vallebona, Macerata, Progetto numero #1-2020

Bianchi Architetti

### **Partecipanti:**

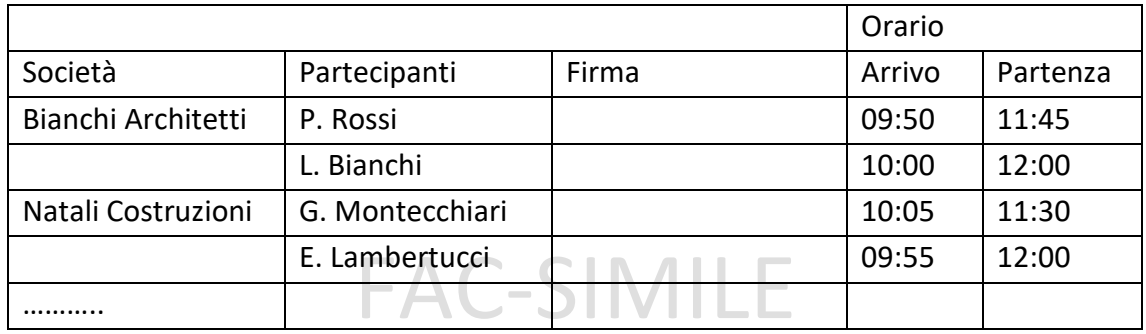

### **Relazione della precedente riunione:**

M. Rossi ha riferito che le fondazioni erano complete per l'edificio 1-D e da completare per edificio 1-C, mentre in realtà erano complete per l'edificio 1-C e incomplete per l'edificio 1-C.

### **Progressi in cantiere:**

L'edificio 1-A è stato completato come previsto.

Per edificio 1-B sono state completate le tamponature, risulta quindi essere in pari rispetto al cronoprogramma.

Per edificio 1-C è stata completata la struttura, risulta essere indietro di una settimana rispetto al cronoprogramma.

Per l'edificio 1-D è stato effettuato lo scavo ed è stato effettuato il getto delle fondazioni. Risulta quindi essere in pari con il cronoprogramma.

### **Documenti:**

Sono state consultate le piante e le sezioni dell'edificio 1-C.

### **Cambiare degli ordini:**

Non risultano esserci cambiamenti degli ordini.

### **Questioni arretrate:**

Per la disputa aperta tra "Natali Costruzioni" e il committente, riguardante il costo dello scavo dell'edificio 1-A, l'azienda "Natali Costruzioni" riceverà il 5% in più come richiesto in quanto lo scavo è risultato più difficile.

**Nuove questioni:**

Non risultano esserci nuovi questioni.

**Aggiornamento della riunione, riunione successiva**

La prossima riunione è fissata per il 05/12/2020.

**Data e luogo** 15/10/2020

**Firma** 

# **FAC-SIMILE**

# <span id="page-24-0"></span>**4 Modelli BIM**

Il BIM (Building Information Modeling) è una metodologia di progettazione nelle quale avviene uno scambio di informazioni fra i vari attori che partecipano alla realizzazione di un progetto mediante l'uso di file e software interoperabili tra di loro.

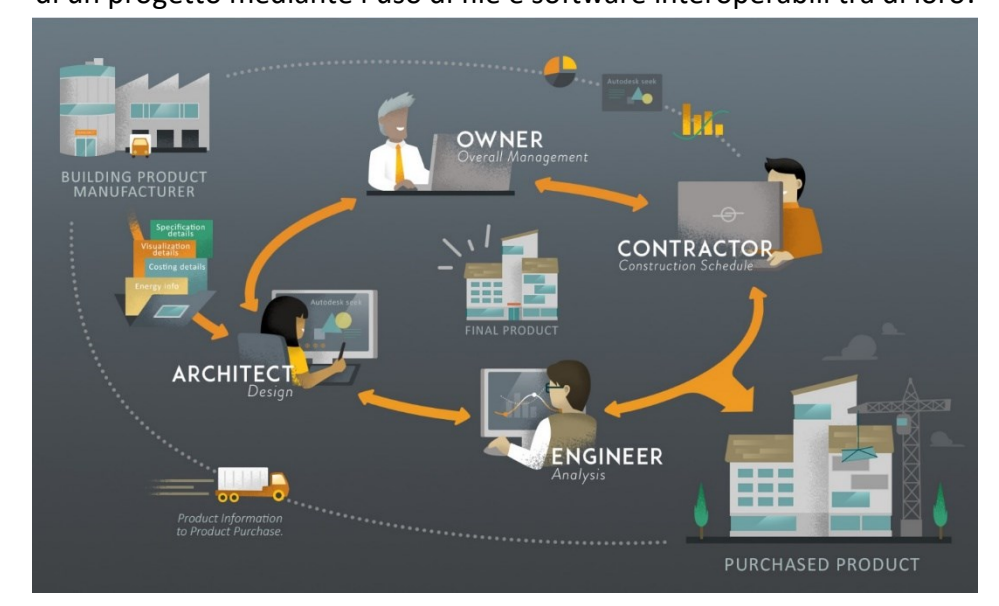

*Figura 1 - Schema BIM workflow*

<span id="page-24-1"></span>I modelli BIM non si applicano solo agli edifici, ma anche alle costruzioni in generale (infrastrutture, etc.), e contengono le informazioni riguardati l'edificio e le sue parti come la localizzazione geografica, la geometria, le proprietà dei materiali e degli elementi tecnici, le fasi di realizzazione, le operazioni di manutenzione.

Tutte le informazioni presenti nel modello dell'edificio permettono di analizzarlo in modo approfondito (dal punto di vista statico, energetico e illuminotecnico) per poter effettuare le migliori scelte progettuali. Il modello BIM possiede molte informazioni che è possibile estrapolare per poterle riportare in forma tabellare attraverso specifici abachi.

I modelli BIM possono essere organizzati in sette dimensioni:

- 3D: visualizzare la geometria in 3D e 2D
- 4D: gestione dei tempi
- 5D: gestione dei costi
- 6D: gestione del ciclo di vita dell'edificio (dal progetto alla realizzazione, manutenzione e demolizione)
- 7D: supporto informativo per la sostenibilità

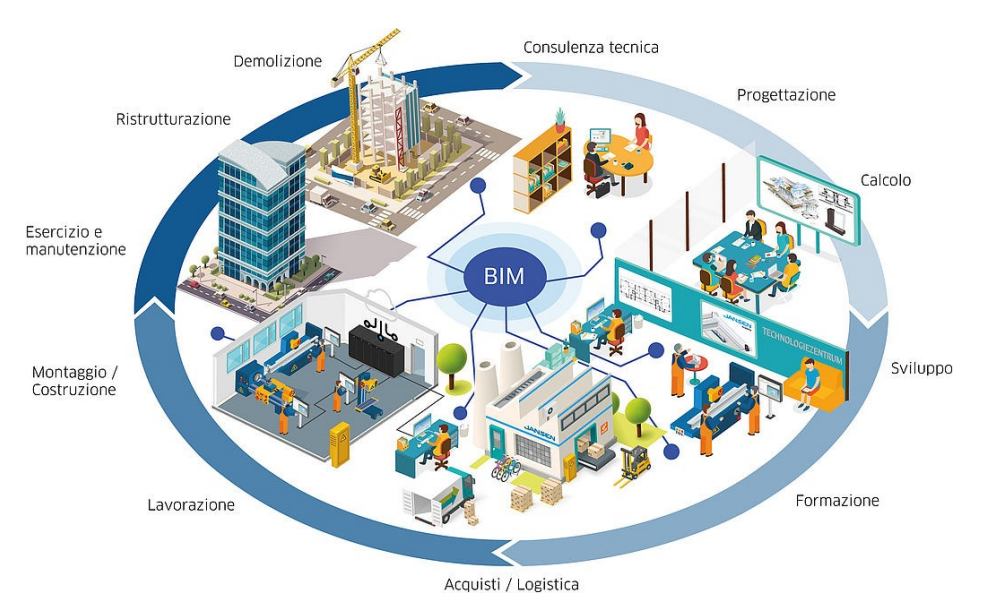

*Figura 2 - Ciclo di vita di un edificio sviluppato attraverso un processo BIM.*

### <span id="page-25-1"></span><span id="page-25-0"></span>**4.1 3D - Visualizzazione 3D**

Il BIM nasce come evoluzione dei sistemi CAD e sono basati su modellatori parametrici 3D che permettono di disegnare complesse geometrie dei componenti edilizi e associare una o più rappresentazioni geometriche ad una istanza dell'elemento tecnico. Le piante, i prospetti e le sezioni e i dettagli tecnici sono generati automaticamente dal software.

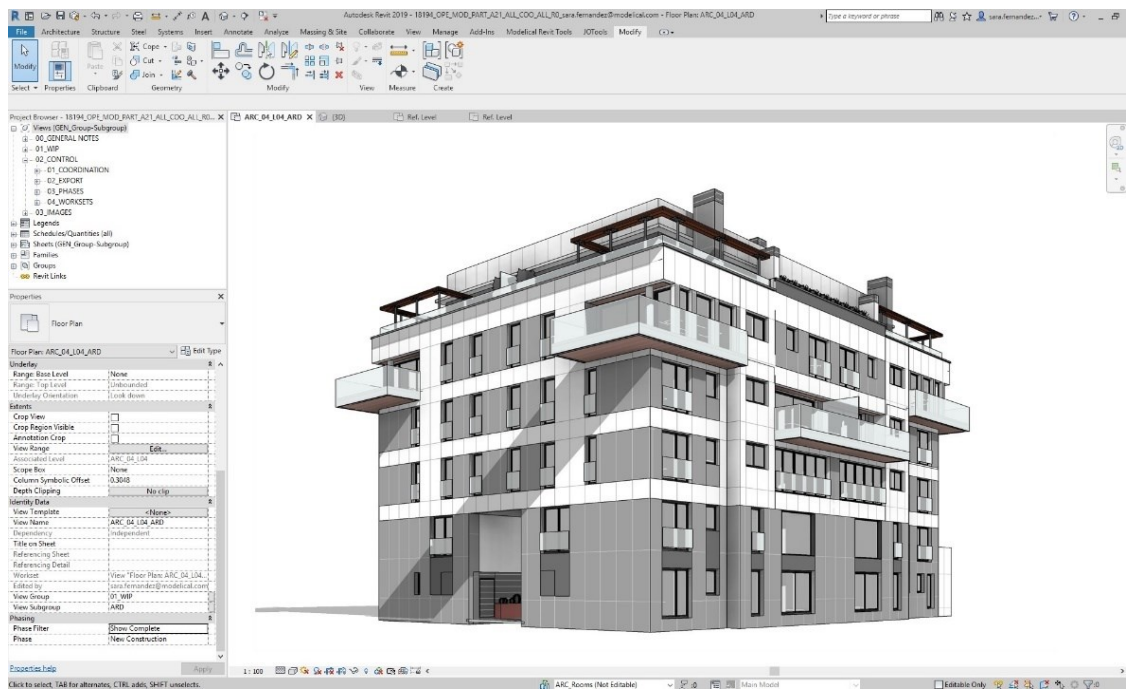

*Figura 3 - modellazione 3D - Revit 2019*

<span id="page-25-2"></span>Un ulteriore vantaggio dell'uso di modelli BIM consiste nella possibilità di gestire secondo logiche spaziali e semantiche edili degli elementi tecnici. Attualmente sono possibili tre operazioni:

- aggregazione di elementi tecnici secondo una logica parte-tutto
- code checking, ossia la verifica dell'aderenza del modello alle richieste progettuali e normative
- clash detection, ovvero l'analisi preventiva dei conflitti geometrici presenti nel modello

La gestione semantica della geometria permette di gestire in automatico la documentazione edilizia:

- creare abachi, computi delle quantità e dei materiali e analizzare i componenti e i materiali utilizzati in un progetto
- creare tavole e aggiungervi disegni ed abachi, nonché personalizzare i cartigli e gestire le revisioni

### <span id="page-26-0"></span>**4.2 4D - Gestione dei tempi**

I modelli BIM permettono di associare ad ogni elemento tecnico la fase di realizzazione o di demolizione. Quindi parallelamente alla modellazione geometrica, il BIM permette di costruire la Work Breakdown Structure (WBS), organizzare e visualizzare agevolmente il progredire dell'opera. Questo è possibile attraverso software come Autodesk Naviswork.

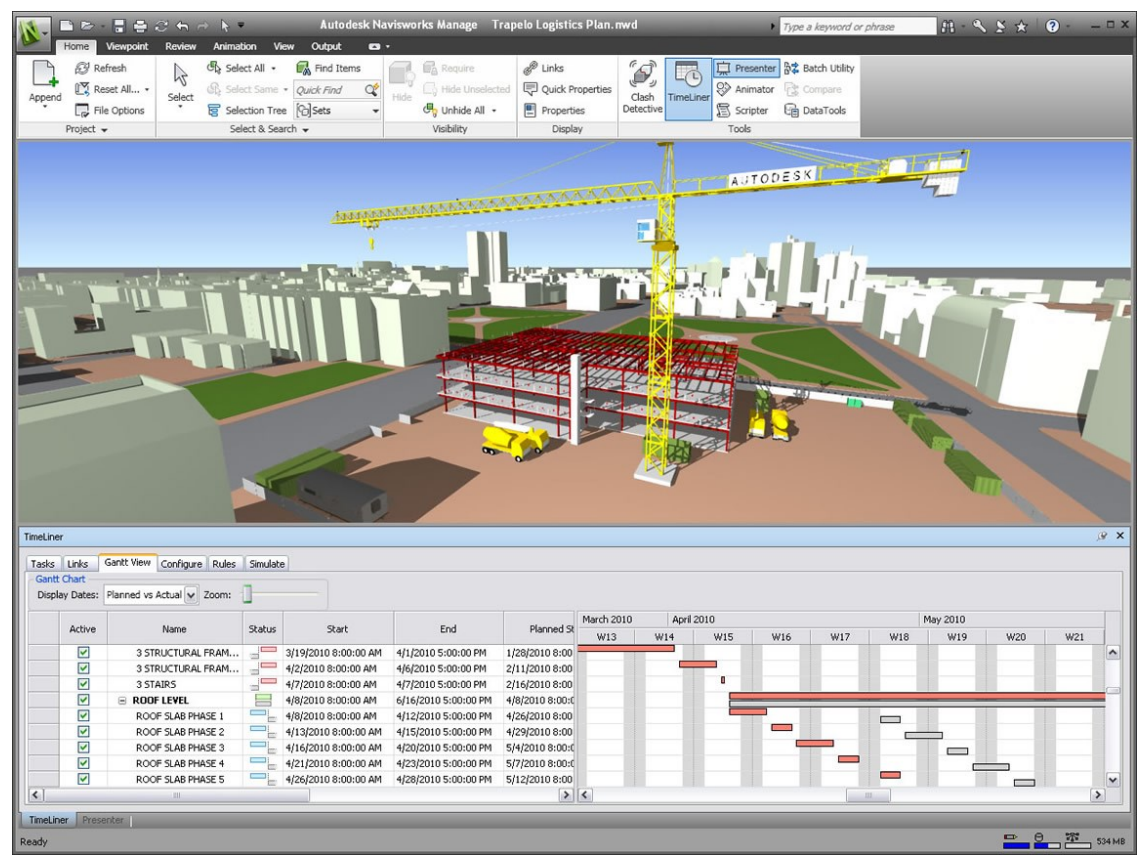

<span id="page-26-1"></span>*Figura 4 - Naviswork - Gestione dei tempi*

### <span id="page-27-0"></span>**4.3 5D - Gestione dei costi**

- Quantity take off: attraverso i modelli BIM è possibile estrarre automaticamente le misure dal progetto per definire le quantità di materiale/i necessari alla realizzazione di uno o più elementi
- Cost Analysis: è possibile scegliere le voci di elenco prezzi da assegnare alle lavorazioni per determinare l'importo
- Quantity take-off e Cost analysis possono essere eseguiti dinamicamente e supportare le analisi multicriterio.<br>Is⊷aralerxaalero⊠aaroler

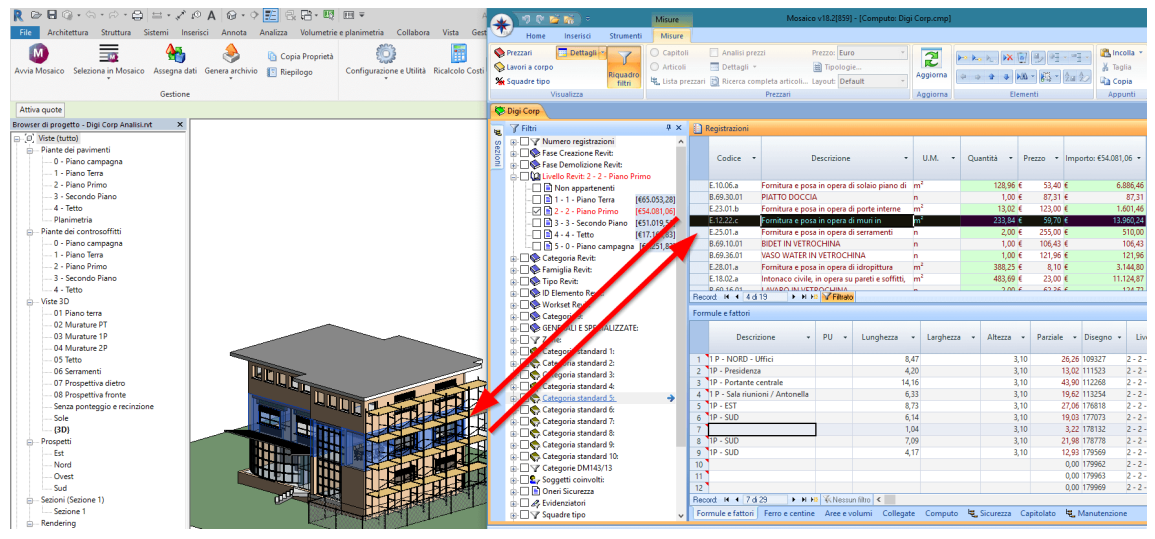

<span id="page-27-3"></span>*Figura 5 - Revit - Gestione dei costi*

### <span id="page-27-1"></span>**4.4 6D - Gestione del ciclo di vita**

È possibile programmare e gestire il corretto funzionamento di un'opera e la sua manutenzione durante tutto il ciclo di vita di un edificio, arrivando fino alla sua demolizione. Per modellare in "6D" sono necessari:

- modelli che siano fedeli a quanto realmente realizzato in cantiere
- integrare i modelli degli impianti e di tutti i sistemi tecnici che sono realizzato in opera
- organizzare i dati in relazione ai fabbisogni informativi delle diverse operazioni di manutenzione

#### <span id="page-27-2"></span>**4.5 7D – Sostenibilità**

Modellare in "7D" significa effettuare valutazioni in termini di sostenibilità ambientale durante tutte le fasi del progetto. In tale ambito ricadono:

- analisi del grado di efficienza energetica
- valutazione dell'impatto ambientale del processo di costruzione
- etc.

# <span id="page-28-0"></span>**5 Strumenti di programmazione visuale per la gestione dei dati**

### <span id="page-28-1"></span>**5.1 Introduzione**

La progettazione computazionale si riferisce all'abilità di legare soluzione di problemi ad algoritmi computazionali, cercando di automatizzare, simulare, scriptare, parametrizzare e generare soluzioni. La progettazione computazionale ha avuto un profondo impatto nell'edilizia negli ultimi anni, infatti molte aziende, sia piccole che grandi hanno cominciato ad investire in questo strumento. La computazione è diventata influente per una varietà di operazioni quali automazione dei processi di produzione e costruzione. Indifferentemente dall'utilizzo, è chiaro che i progettisti necessitano di strutture che permettano loro di costruire i propri strumenti.

Il linguaggio di programmazione visiva è un concetto che prevede che il progettista realizzi relazioni attraverso un'interfaccia grafica, ovvero senza conoscere linguaggi di programmazione specifici. Questo gli permette di creare specifiche relazioni, connettendo pacchetti creati in precedenza, per creare un algoritmo personalizzato.

Dynamo è un add-in open source di Autodesk Vasari e Revit che permette ai progettisti di "programmare" computazioni e automazioni attraverso un'interfaccia di programmazione visiva basata su nodi. L'utente può effettuare sofisticate manipolazioni di dati, creare strutture di relazione ed effettuare controlli geometrici che non sono possibili attraverso gli strumenti tradizionali.

Dynamo ha creato fondamentalmente un nuovo modo lavorare con le informazioni geometriche. L'utente può creare strutture di controllo per creare, posizionare, e visualizzare geometrie. Le strutture di programmazione visiva permettono di creare sistemi unici, relazioni ed espandere il concetto di BIM.

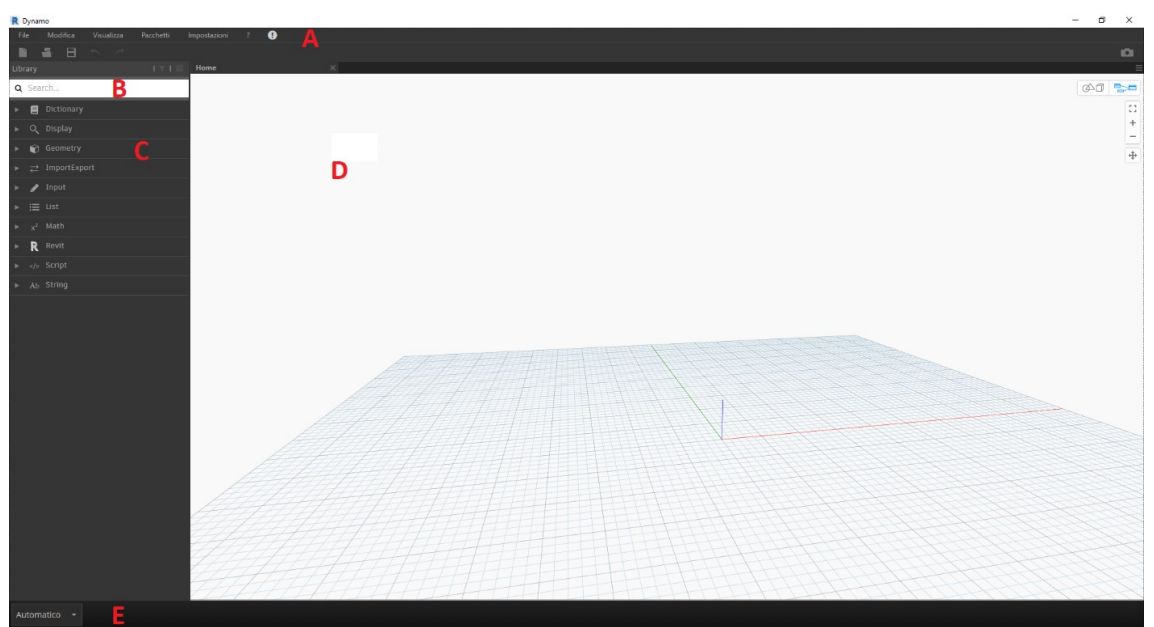

# <span id="page-29-0"></span>**5.2 Concetti, definizioni, terminologia**

<span id="page-29-1"></span>*Figura 6 - Interfaccia utente del programma Dynamo*

- A. Menu a tendina: permette di effettuare azioni, quali salvataggio, importazioni, pacchetti, etc.
- B. Barra di ricerca: permette di cercare i nodi caricati
- C. Libreria: è uno spazio nel quale è possibile scegliere i nodi
- D. Spazio di lavoro: è l'ambiente principale di lavoro, nel quale si creano o editano i nodi
- E. Barra di esecuzione: permette all'utente di eseguire lo spazio di lavoro

#### **Spazio di lavoro**

Lo spazio di lavoro è l'area dove si interagisce con gli elementi. Quando si apre Dynamo troviamo uno spazio di lavoro vuoto. Si può iniziare a creare elementi posizionando nodi e connettendoli con delle linee. Si può salvare lo spazio di lavoro con formato .dyn per essere riutilizzato successivamente, dopo averlo aperto dal menu file. Aprire un nuovo file dynamo cancella lo spazio di lavoro aperto in precedenza. Uno spazio di lavoro viene considerato "eseguito" quando si preme sull'icona avvia o avvia automaticamente. Di default, lo sfondo dello spazio di stato mostra l'output geometrico del grafico. Questo sfondo può essere spento dal menù vista. Per passare dallo sfondo alla vista del grafico, o viceversa, basta premere Ctrl-G.

### **Nodi**

I nodi sono oggetti che si possono posizionare e collegare tra di loro attraverso "fili" per formare un programma. I nodi possono rappresentare: elementi di Revit (ad esempio linee o punti), operazioni (funzioni matematiche). I nodi hanno ingressi e uscite. Il colore del nodo indica il suo stato:

- nodo arancione = il nodo è collegato correttamente con gli ingressi (sono parte attiva del programma)
- nodo grigio = indica due stati:
	- sono inattivi e devono essere collegati con fili per essere parte del programma
	- o Dynamo permette agli utenti di utilizzare nodi connessi parzialmente per permettergli di effettuare interazioni più complesse
- nodo rosso = il nodo si trova in uno stato di errore. Si può visualizzare l'errore portando il mouse sopra al nodo.
- nodo attualmente selezionato = il nodo selezionato ha i titoli "blu" e possono essere spostati nel spazio di lavoro

I nodi hanno l'ingresso sulla sinistra mentre l'uscita sulla destra. In genere il verso di un programma è da sinistra verso destra.

### **Fili**

I fili fungono da connessione tra i nodi per creare delle relazioni e stabilire un verso del programma.

I fili connettono l'uscita di un nodo con l'ingresso di un altro nodo. I fili possono essere creati facendo click con il mouse sinistro sull'uscita e trascinando il mouse, tenendolo premuto, fino a connetterlo con l'ingresso. I fili sono mostrati come linee tratteggiate quando non connessi, e come linee continue quando connessi. Per scollegare un filo, premere mouse sinistro sull'uscita del nodo e trascinarlo via.

### **Porte**

Le porte sono aree rettangolari dei nodi, utilizzate per ricevere i fili. Le informazioni passano nelle porte da sinistra verso destra. Gli ingressi si trovano sulla sinistra, mentre le uscite si trovano sulla destra.

Le porte possono ricevere solo determinati tipi di dati, quali punti o linee. Provando a connettere altri oggetti nell'ingresso della porta del nodo viene visualizzato un errore. Si può assegnare che uno specifico nodo riceva un testo.

### **Flusso di lavoro**

Lo spazio di lavoro ha un flusso che rappresenta da dove il programma deve partire, cosa c'è in mezzo e quando il programma eseguito è completo. Quando si preme "avvia" Dynamo esegue visivamente il programma come stabilito dal flusso di lavoro.

### **Direzionalità ed esecuzione**

Normalmente i programmi in Dynamo sono eseguiti da sinistra verso destra, perciò possono essere letti con tale ordine.

Ci sono alcune eccezioni in casi particolari.

5 Strumenti di programmazione visuale per la gestione dei dati

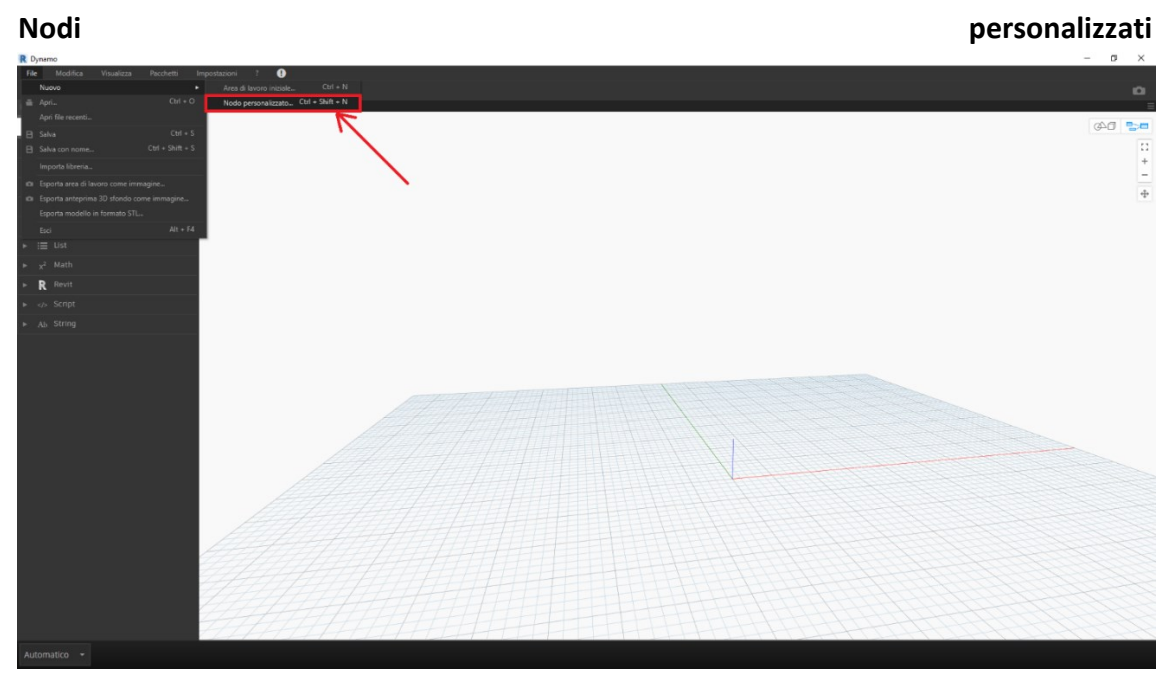

<span id="page-31-0"></span>*Figura 7 - Interfaccia utente del programma Dynamo – Creazione di un nodo personalizzato*

È possibile creare nodi riutilizzabili in Dynamo senza programmarli. Questi nodi possono essere usati nello spazio di lavoro corrente oppure in spazi di lavoro su altre macchine. Si può anche condividere questi nodi con altri.

È possibile creare un nuovo nodo premendo su "file – nuovo - nodo personalizzato" oppure premendo su un nodo presente nell'area di "lavoro – modifica – crea nuovo nodo". Bisogna poi assegnare il nome e la categoria di appartenenza al nodo. Quando si edita un nodo creato da un utente lo sfondo cambia colore. I nodi personalizzati appaiono nella lista dei nodi. Per modificarli basta premere due volte su di essi o selezionare il loro nome dal menu a tendina Vista.

I nodi personalizzati sono graficamente diversi dagli altri nodi, in quanto sono mostrati come una fila di nodi. Se un nodo ha un'ombra punteggiata sotto significa che il suo contenuto può essere editato.

Si possono condividere nodi creati con i propri colleghi usando lo strumento Package Manager. Selezionando un nodo personalizzato e premendo sul menù Package Manager si può pubblicare il nodo per gli altri utenti. È anche possibile cercare sul catalogo online funzionalità pubblicate da altri utenti.

I nodi personalizzati devono inserirsi l'uno nell'atro per creare una funzionalità ricorsiva, come le sequenze e i frattali di Fibonacci.

### **Flusso di lavoro (workflow)**

Il flusso di lavoro è l'aggregazione delle attività nello spazio di lavoro, script di python e tutti i nodi creati dall'utente.

# <span id="page-32-0"></span>**5.3 Esempio di matematica base con il nodo "formula"**

Dynamo ha molti strumenti per effettuare calcoli base. Successivamente verrà mostrato come:

- Utilizzare il nodo "formula" per semplificare la scrittura di formule
- Generare punti che seguono una griglia ellittica o circolare ottenuta da una formula.
- 1. Chiudere tutti i file Vasari aperti
- 2. Da Vasari, **V** click >  $\mathbb{P}$  (Open)
- 3. Utilizzare Mass.rft nella cartella "Conceptual Mass".
- 4. Dal menu File di Dynamo, navigare fino a "Samples/ 19 Formulas / Scalable Circle". Otterremo uno spazio di lavoro come segue:

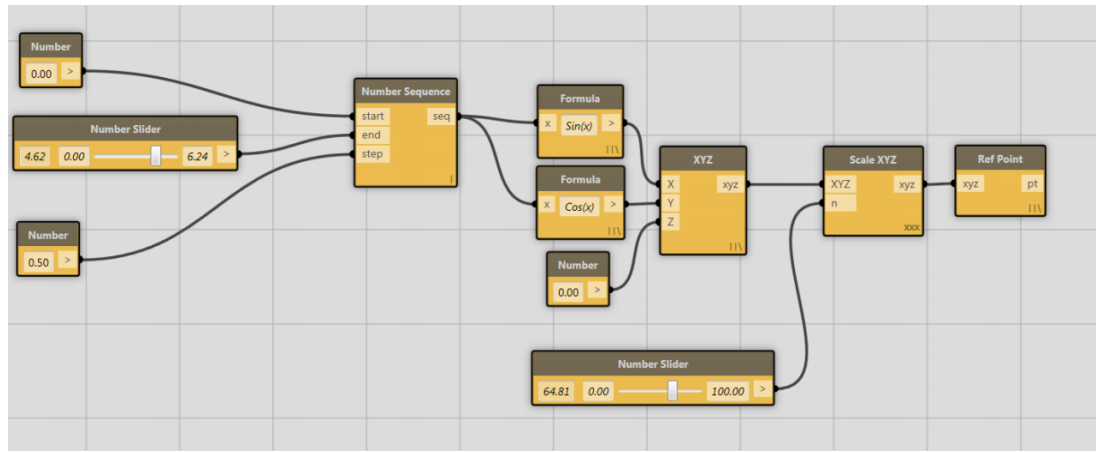

<span id="page-32-1"></span>*Figura 8 - Script esempio matematica base - 1*

5. Per avere un'idea di ciò che lo spazio di lavoro effettua, premere il pulsante "Run". Otterremo un arco di punti XYZ centrato nell'origine.

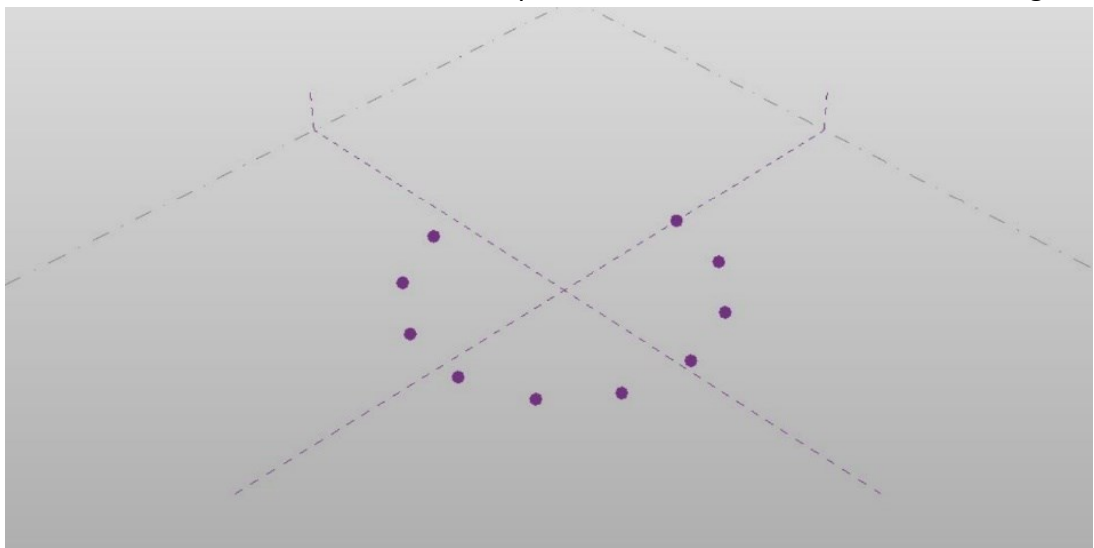

<span id="page-32-2"></span>*Figura 9 - Visualizzazione arco di punti - 1*

Andremo a editare il nostro spazio di lavoro per mostrare alcuni concetti dei nodi "Formula".

- 6. Selezionare ed eliminare il nodo "Scale XYZ". Osserveremo come i nodi "XYZ" e "Ref Point" diventeranno grigi.
- 7. Ora editiamo la formula nel nodo "Formula", che attualmente contiene "Sin(x)". Cambiamo la formula in "a\*Sin(x)" e premiamo invio. A questo punto apparirà una un ulteriore ingresso chiamato "a".

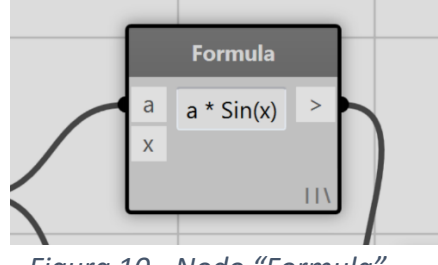

*Figura 10 - Nodo "Formula"*

<span id="page-33-0"></span>8. Connettere l'uscita del nodo "Number Slider" con l'ingresso "a" e riconnettere l'uscita del nodo "Number Sequence" all'ingresso "x". Connettere l'uscita "XYZ" al nodo "Reference Point". Lo Spazio di lavoro dovrà risultare come segue:

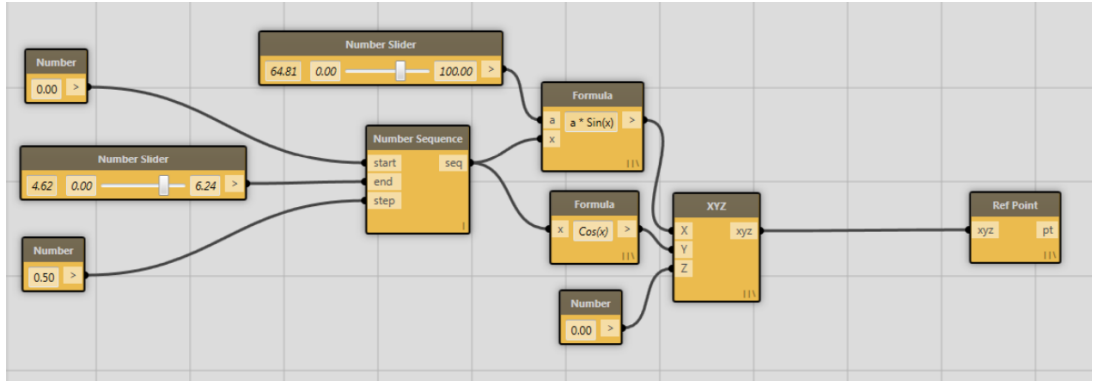

<span id="page-33-1"></span>*Figura 11 - Script esempio matematica base - 2*

Premere "Run". Osserveremo come i punti in cerchio scompariranno e al posto dei quali comparirà un'ellisse. Per cambiare dimensione all'ellisse basta cambiare posizione allo slider.

9. Ora facciamo la stessa cosa con l'altro nodo "Formula" che contiene "Cos(x)". Ora possiamo connettere il nodo "Number Slider". Lo spazio di lavoro risulterà quindi:

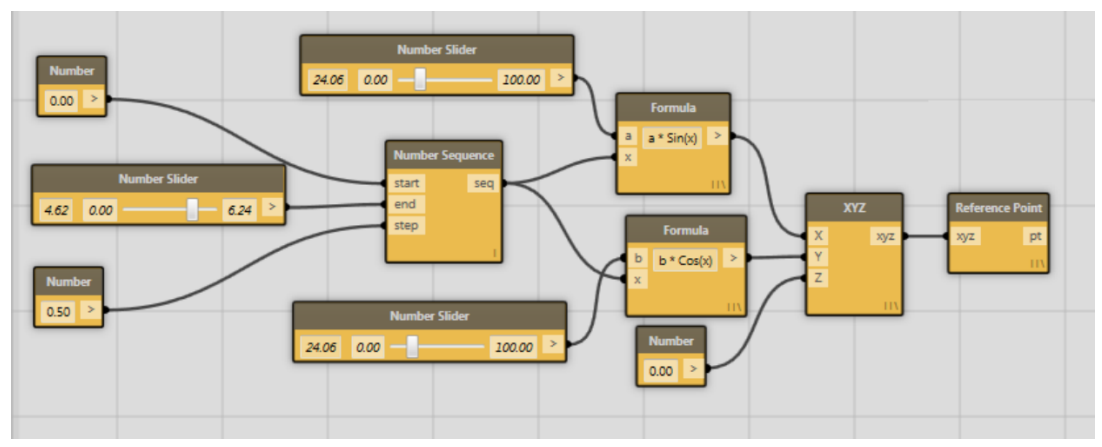

<span id="page-34-1"></span>*Figura 12 - Script esempio matematica base - 2*

10. Ora premiamo su "Run Automatically" e osserviamo le diverse configurazioni.

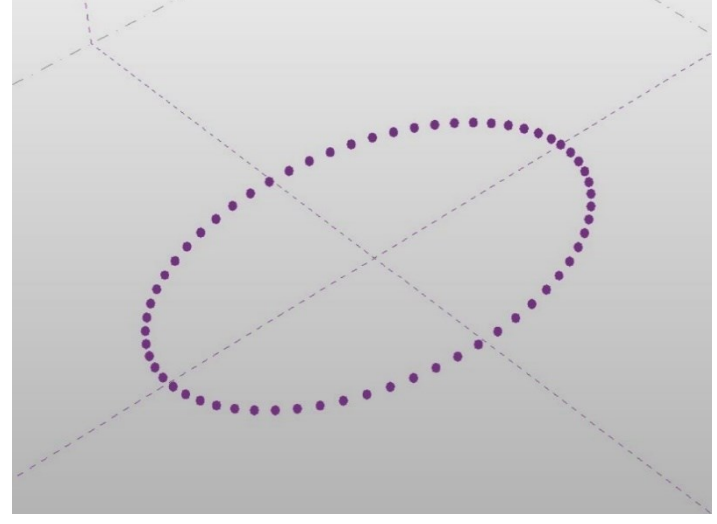

*Figura 13 - Visualizzazione arco di punti - 1*

<span id="page-34-2"></span>NOTA: il nodo "Formula" si basa sull'archivio open source "NCalc". Esso prevede molte caratteristiche, quali molti operatori matematici, funzioni, e anche funzioni personalizzate. Per una descrizione completa degli operatori controllare: [http://ncalc.codeplex.com](http://ncalc.codeplex.com/)

# <span id="page-34-0"></span>**5.4 Esempio di liste "Nested" e Management base dei dati**

- Capire l'importanza delle liste in ogni normale flusso di lavoro
- Esplorare alcuni strumenti che permettono di gestire i dati

Successivamente verrà spiegato velocemente come ordinare i dati in liste. Indicizzare le liste è la parte principale dell'algoritmo. È anche necessario avere il controllo degli strumenti e dei concetti anche nel caso di programmi non molto complessi.

- 1. Da Vasari, **W** click >  $\mathbb{P}$  (Open)
- 2. Navigare fino a C:\Autodesk\Dynamo\Core\samples
- 3. Aprire "Mass with Loaded families.rfa" dalla cartella "Samples"
- 4. Andare in Add-ins e avviare Dynamo. Se lo si ha già aperto, basta chiuderlo e poi riaprirlo e associare Dynamo al file .rfa aperto.
- 5. Dal menu help di Dynamo, andare in "Samples/ 1. Create Point / create point sequence.dyn".
- 6. Far partire lo spazio di lavoro crea linee verticali xyzs, che poi noi andremo ad aggiustare per avere una griglia su xyz.
- 7. Scollegare l'ingresso z dal nodo xyz e collegare il nodo "Number Range" alle porte X e Y del nodo XYZ. Tasto destro sulla porta Z del nodo XYZ e attivare "Use Default Value".

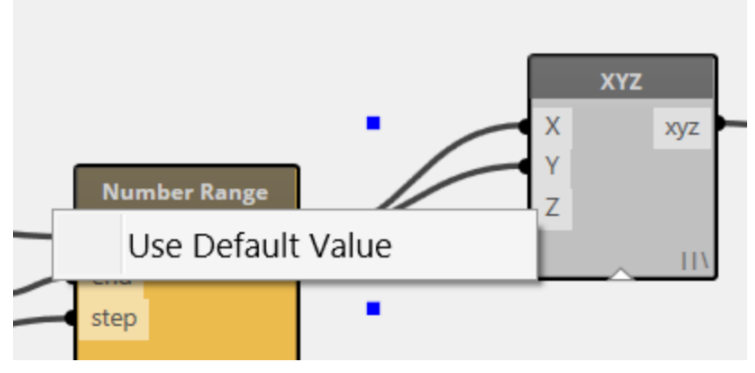

*Figura 14 - Collegamento nodi "Number Range" e "XYZ"*

<span id="page-35-0"></span>8. Tasto destro sul nodo XYZ e impostare "Lacing" su "Cross Product". Avviare lo spazio di lavoro e osservare i risultati (una lista).

| <b>XYZ</b><br>xyz<br><b>XVZ</b><br><b>XXY</b> | <b>Reference Point</b><br>pt<br><b>Watch</b>                                                       |
|-----------------------------------------------|----------------------------------------------------------------------------------------------------|
|                                               |                                                                                                    |
|                                               |                                                                                                    |
|                                               | $[6]$ (60.000000000, 60.000000000, 0.000000000)                                                    |
|                                               | $[7] (60.000000000, 70.000000000, 0.000000000)$                                                    |
|                                               | $[8] (60.000000000, 80.000000000, 0.000000000)$                                                    |
|                                               | $\triangle$ [7] List                                                                               |
|                                               | $[0] (70.000000000, 0.000000000, 0.000000000)$                                                     |
|                                               | $[1] (70.000000000, 10.000000000, 0.000000000)$<br>$[2] (70.000000000, 20.000000000, 0.000000000)$ |
|                                               | $[3] (70.000000000, 30.000000000, 0.000000000)$                                                    |
|                                               | $[4] (70.000000000, 40.000000000, 0.000000000)$                                                    |
|                                               | $[5] (70.000000000, 50.000000000, 0.000000000)$                                                    |
|                                               | $[6] (70.000000000, 60.000000000, 0.000000000)$                                                    |
|                                               | $[7] (70.000000000, 70.000000000, 0.000000000)$                                                    |
|                                               | $[8] (70.000000000, 80.000000000, 0.000000000)$                                                    |
|                                               | $\triangle$ [8] List                                                                               |
|                                               | $[0] (80.000000000, 0.000000000, 0.000000000)$                                                     |
|                                               | $\lceil 1 \rceil$ (80.000000000, 10.000000000, 0.000000000)                                        |
|                                               | EDI 790 GOOGOOGOOGO<br>$20 \alpha$ $0.000000000$<br>$\alpha$ aggagagag                             |

*Figura 15 - Visualizzazione lista ricavata dal nodo "XYZ"*

<span id="page-35-1"></span>9. Ora possiamo estrarre le informazioni dalla lista. Nella barra di ricerca, cercare "Get From List" oppure cercare nella categoria Core>Lists>Query. Estrarre la lista collegarla alla porta "list" del nodo "get From list", collegare l'uscita del nodo

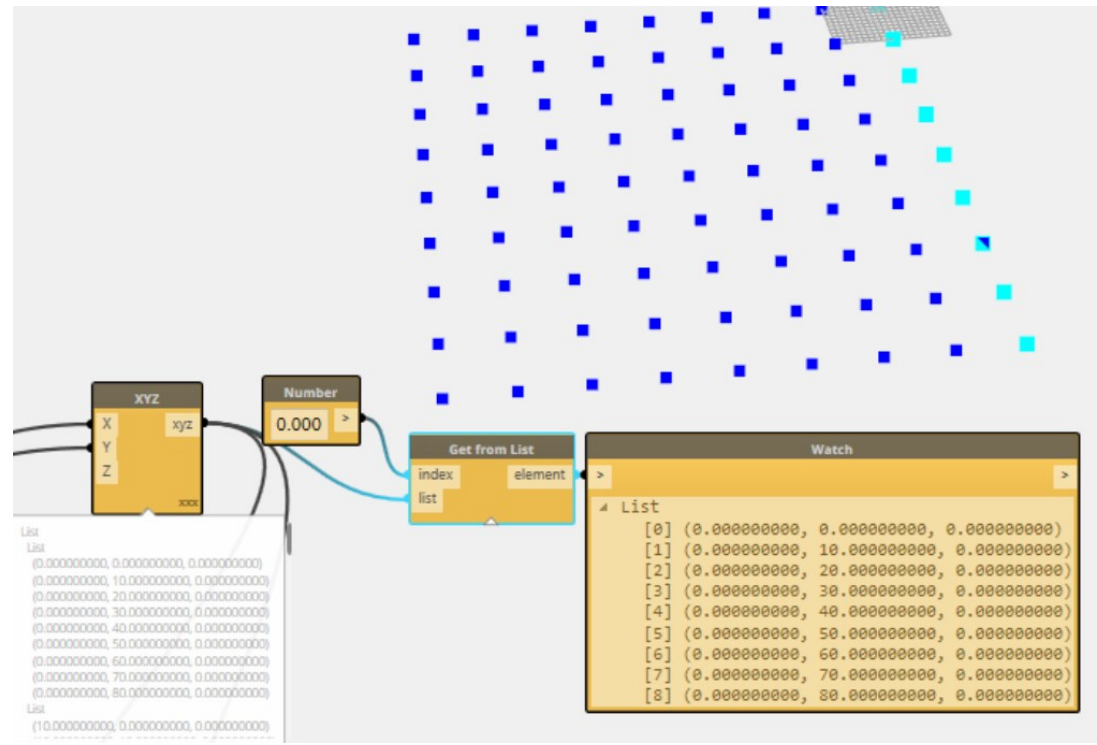

"Number" all'ingresso "index". Prendere "Get From List" e osservare l'anteprima sullo sfondo.

<span id="page-36-0"></span>*Figura 16 - Visualizzazione anteprima dei punti creati sullo sfondo dello script di Dynamo - 1*

10. Copiare/incollare il nodo "Number" e "Get From List" e posizionare un nodo "Transpose" tra il nodo XYZ e "Get From List". Aggiustare gli ingressi "Index". Ora si ha una geometria diversa da quella di prima

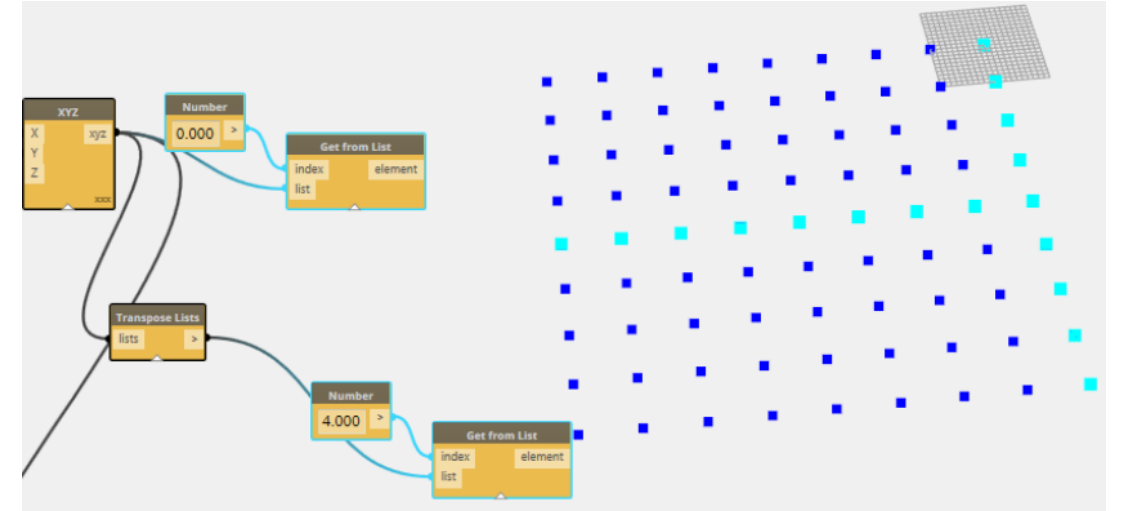

<span id="page-36-1"></span>*Figura 17 - Visualizzazione anteprima dei punti creati sullo sfondo dello script di Dynamo - 2*

Per ulteriori esempi di operazioni sulle liste, è possibile guardare ai vari esempi contenuti in "samples>24 list". Ci sono anche ulteriori esempi disponibile sul sito https://github.com/ikeough/Dynamo/tree/master/test/core/list .

# <span id="page-38-0"></span>**6 Progetto**

### <span id="page-38-1"></span>**6.1 Progetto villa unifamiliare**

È stato sviluppato un modello BIM di una villa unifamiliare attraverso il software Autodesk Revit.

La villa ha un ingresso indipendente, giardino e un'area calpestabile di circa 111 m<sup>2</sup> (senza comprendere il garage). È composta da:

- Salotto con cucina open-space
- Camera singola
- Camera doppia
- Camera matrimoniale
- Bagno
- **Garage**

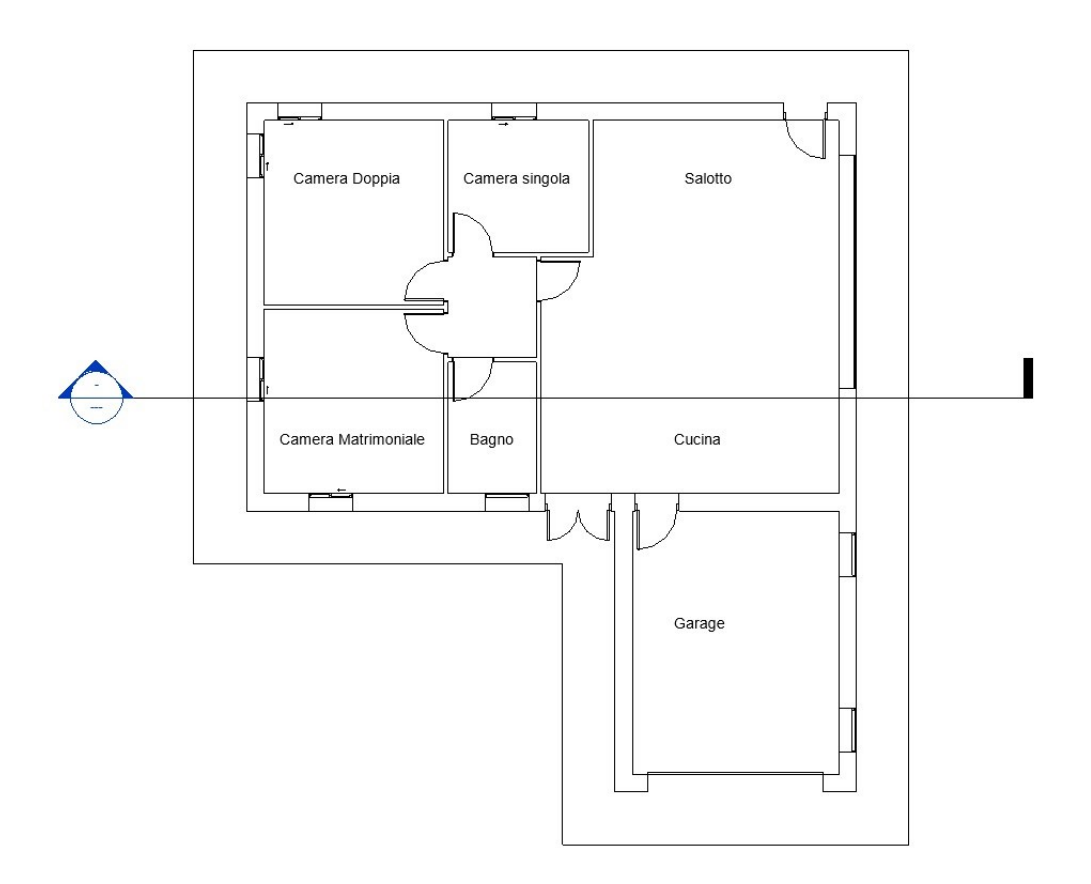

<span id="page-38-2"></span>*Figura 18 - Pianta villa unifamiliare*

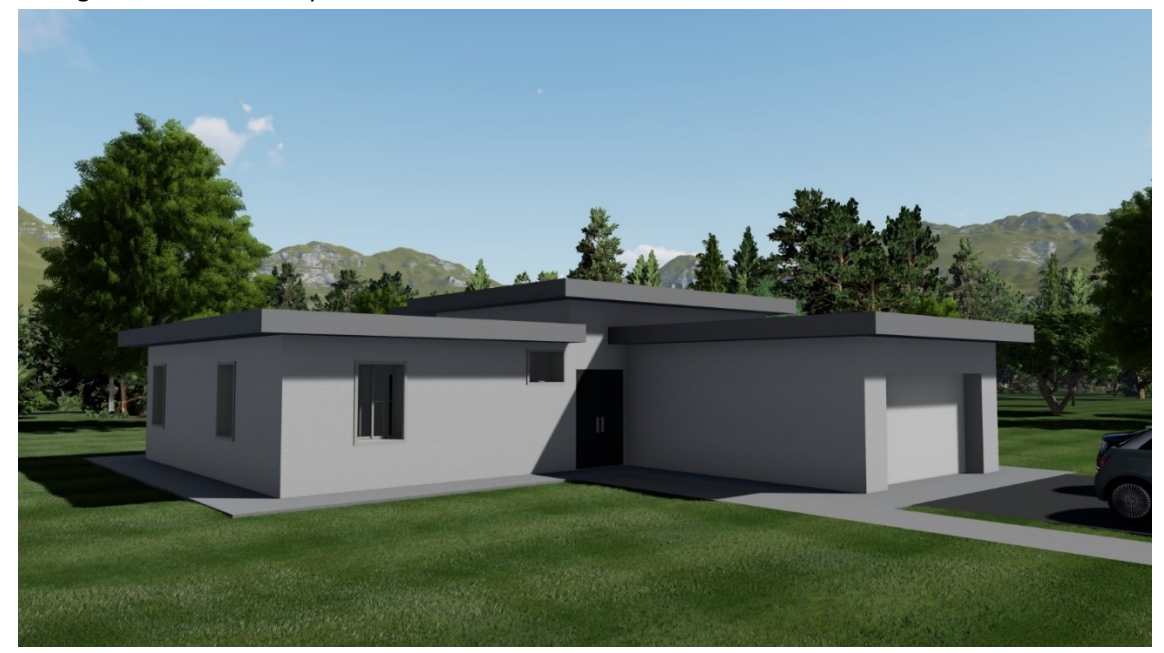

Di seguito alcuni render per mostrare l'edifico.

<span id="page-39-1"></span><span id="page-39-0"></span>*Figura 19 - Render 1 progetto Revit villa unifamiliare*

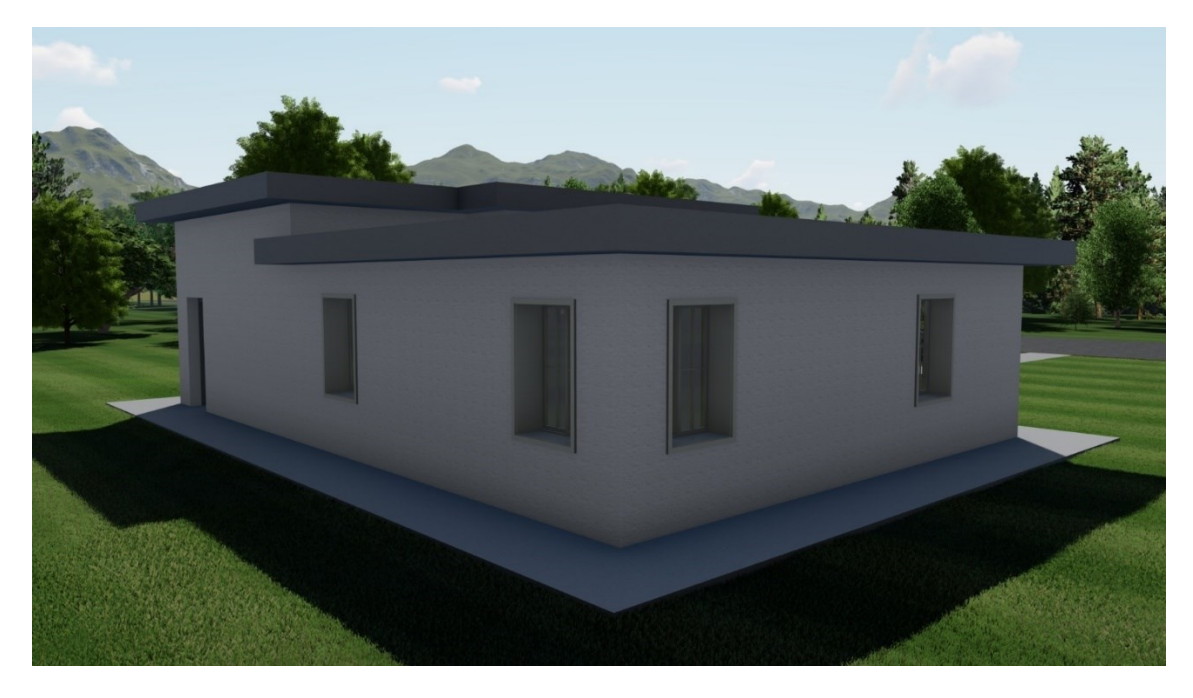

*Figura 20 - Render 2 progetto Revit villa unifamiliare*

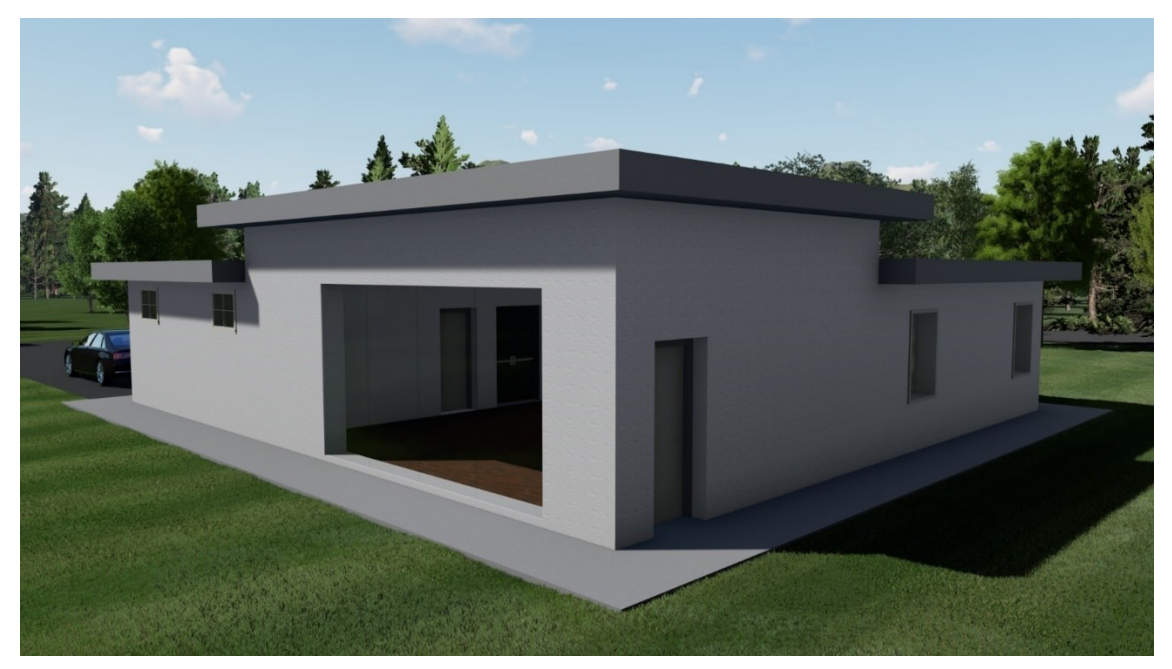

*Figura 21 - Render 3 progetto Revit villa unifamiliare*

<span id="page-40-1"></span><span id="page-40-0"></span>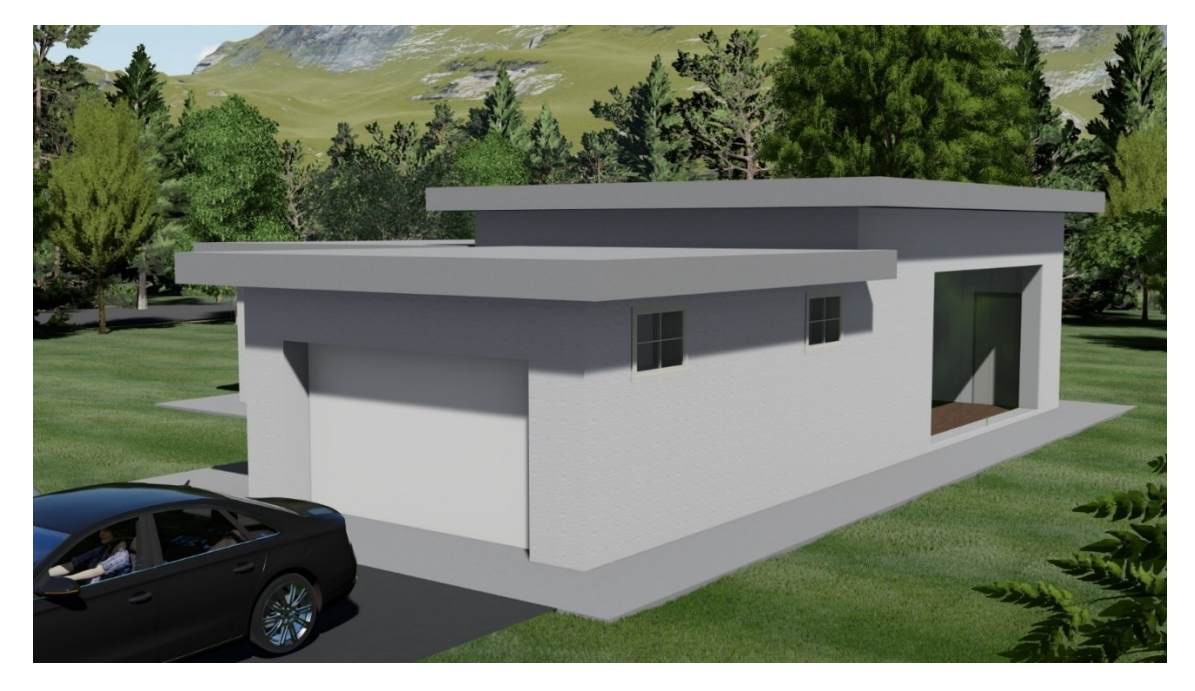

*Figura 22 - Render 4 progetto Revit villa unifamiliare*

# <span id="page-41-0"></span>**6.2 Scavo e fondazione**

Per questa simulazione si è analizzata solamente la fase di scavo e la fase di posa in opera delle fondazioni.

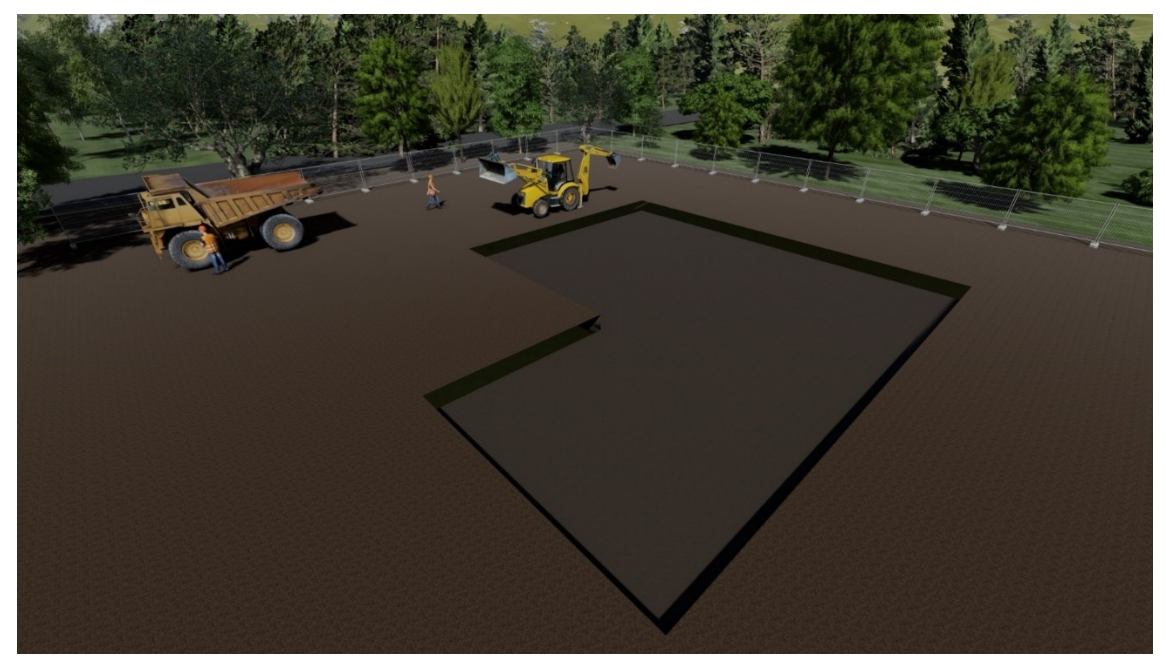

*Figura 23 - Render 6 - Fase di scavo*

<span id="page-41-2"></span><span id="page-41-1"></span>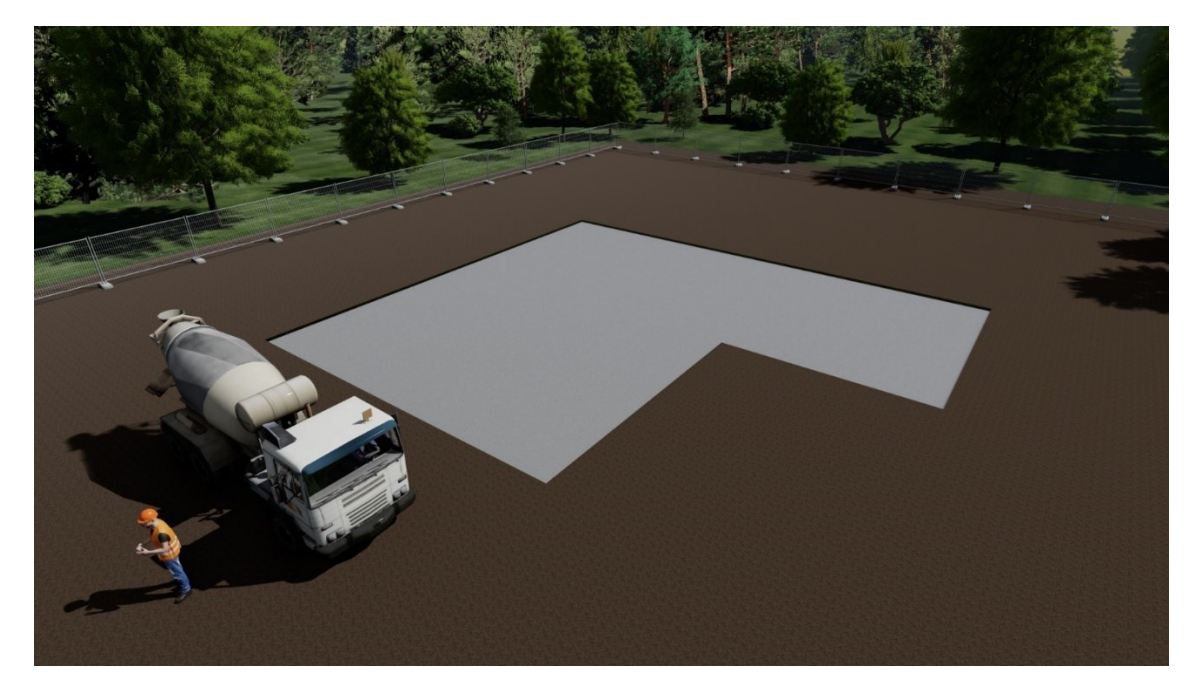

*Figura 24 - Render 6 - Fase di scavo*

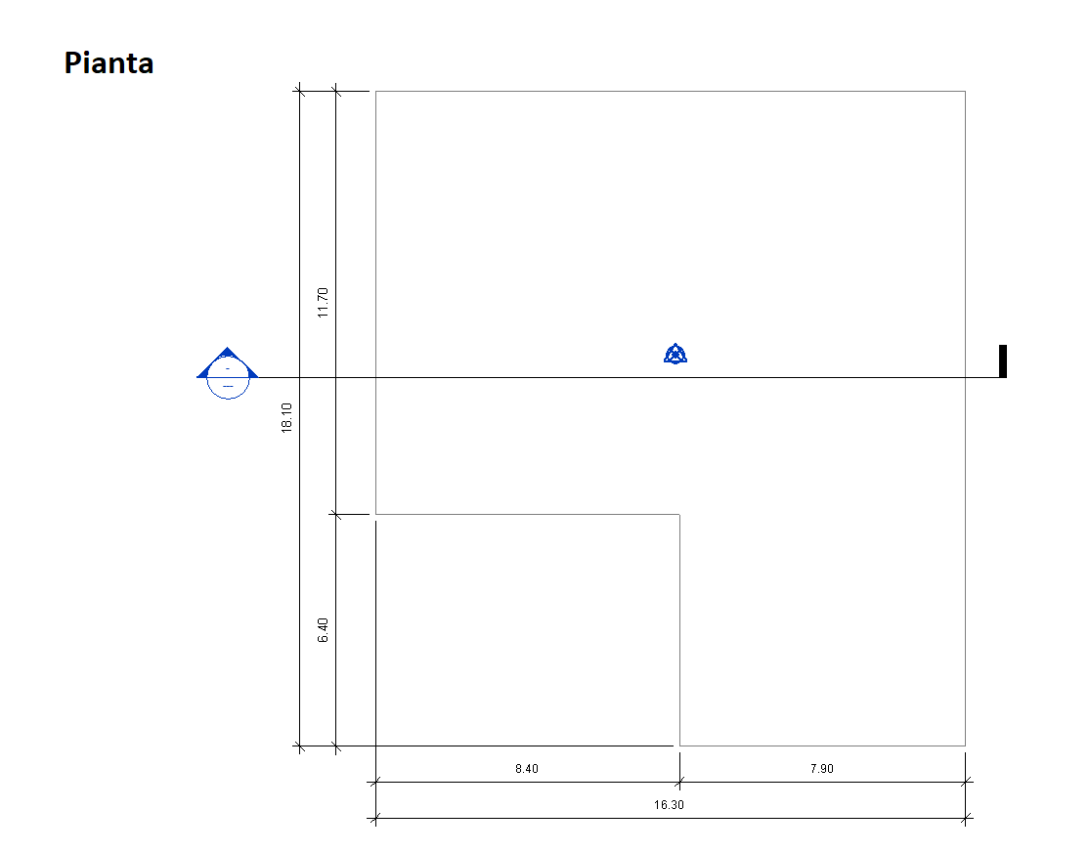

<span id="page-42-0"></span>*Figura 25 - Pianta scavo / fondazione*

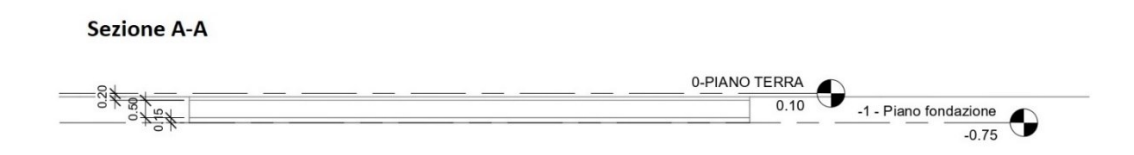

### <span id="page-42-1"></span>*Figura 26 - Sezione scavo / fondazione*

Il terreno presente in situ è abbastanza regolare.

Lo scavo verrà effettuato dalla quota 0,00 m fino a alla quota -0.75 m.

Successivamente verrà effettuato un getto di magrone di 0.15 m per poi passare al getto della fondazione. Si è optato per una platea (fondazione superficiale) di spessore 0,50 m, dalla quota -0.65 m fino a -0.10 m.

# <span id="page-43-0"></span>**6.3 Dynamo**

Per acquisire i dati dal progetto si è utilizzato uno strumento di modellazione visuale chiamato Dynamo.

### <span id="page-43-1"></span>**6.3.1 Calcolo del volume dello scavo**

Lo script "Scavo.dyn" è stato creato per acquisire le dimensioni dello scavo ed è il seguente:

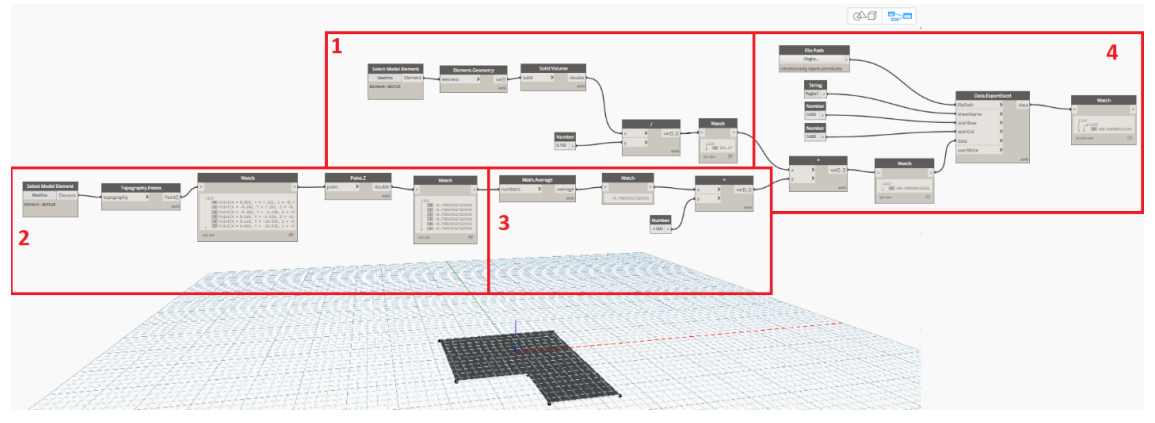

*Figura 27 - Script per il calcolo del volume dello scavo*

<span id="page-43-3"></span><span id="page-43-2"></span>*6.3.1.1 Calcolo dell'area dello scavo*

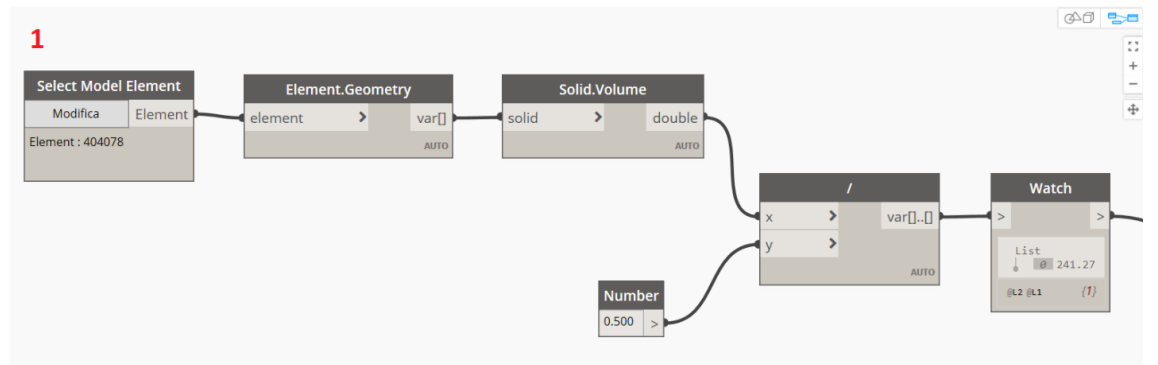

<span id="page-43-4"></span>*Figura 28 - Parte 1 - Script per il calcolo dell'area dello scavo*

- 1. Attraverso il nodo "Select Model Element" viene selezionato un elemento nel modello, in questo caso l'elemento 404078, che corrisponde alla platea.
- 2. Il nodo "Element.Geometry" permette di estrarre il solido dall'elemento ad esso collegato.
- 3. Collegando il nodo "Element.Geometry" al nodo "Solid.Volume" si riesce ad ottenere il volume dell'elemento (platea).
- 4. Il nodo "Number" permette di generare un numero da utilizzare per i calcoli. In questo caso inseriamo il valore dell'altezza della fondazione 0.50 m.
- 5. Il nodo "/" permette di dividere due numeri. In questo caso andiamo a dividere il volume della fondazione per la sua altezza, ottenendo l'area della fondazione e dello scavo.

6. Il nodo "Watch" è utilizzato per visualizzare il risultato del nodo in ingresso. In questo caso è visualizzata l'area dello scavo pari 241.27 m<sup>2</sup>.

 $\overline{2}$ 

<span id="page-44-0"></span>**6.3.1.2 Calcola dell'altezza dello scavo**

<span id="page-44-1"></span>*Figura 29 - Parte 2 - Script per il calcolo dell'altezza dello scavo*

- 7. Il nodo "Select Model Element" è utilizzato per selezionare un elemento del modello. In questo è selezionato l'elemento 403214, ovvero la topografia dello scavo.
- 8. Attraverso il nodo "Topography.Points" è possibile ricavare da un elemento topografico le coordinate dei punti della topografia.
- 9. Il nodo "Watch" è utilizzato per visualizzare le coordinate dei punti della topografia.
- 10. Il nodo "Point.Z" è utilizzato per ricavare le coordinate Z (altezze) dei punti della topografia.
- 11. Il nodo "Watch" è utilizzato per visualizzare le coordinate Z della topografia.

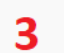

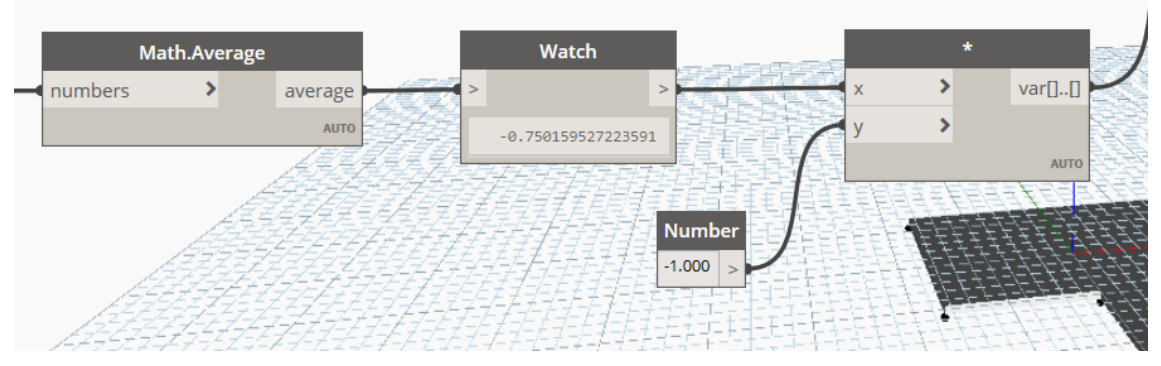

<span id="page-44-2"></span>*Figura 30 - Parte 3 - Script per il calcolo dell'altezza dello scavo*

- 12. Attraverso il nodo "Math.Average" è possibile effettuare una media aritmetica dei valori in ingresso. In questo caso come ingresso abbiamo i valori della coordinata Z di tutti i punti dello scavo. Otteniamo così una media della profondità di scavo.
- 13. Il nodo "Watch" è utilizzato per visualizzare l'uscita del nodo "Math.Average". Come media dei valori delle coordinate Z dei punti dello scavo otteniamo -0.75 m.
- 14. Viene utilizzato il nodo "Number" con valore pari a -1.00.

15. Il nodo "\*" permette ai valori dei nodi "math.Average" e "Number" di essere moltiplicati. In questo modo si riesce ad ottenere un media della profondità di scavo di segno positivo.

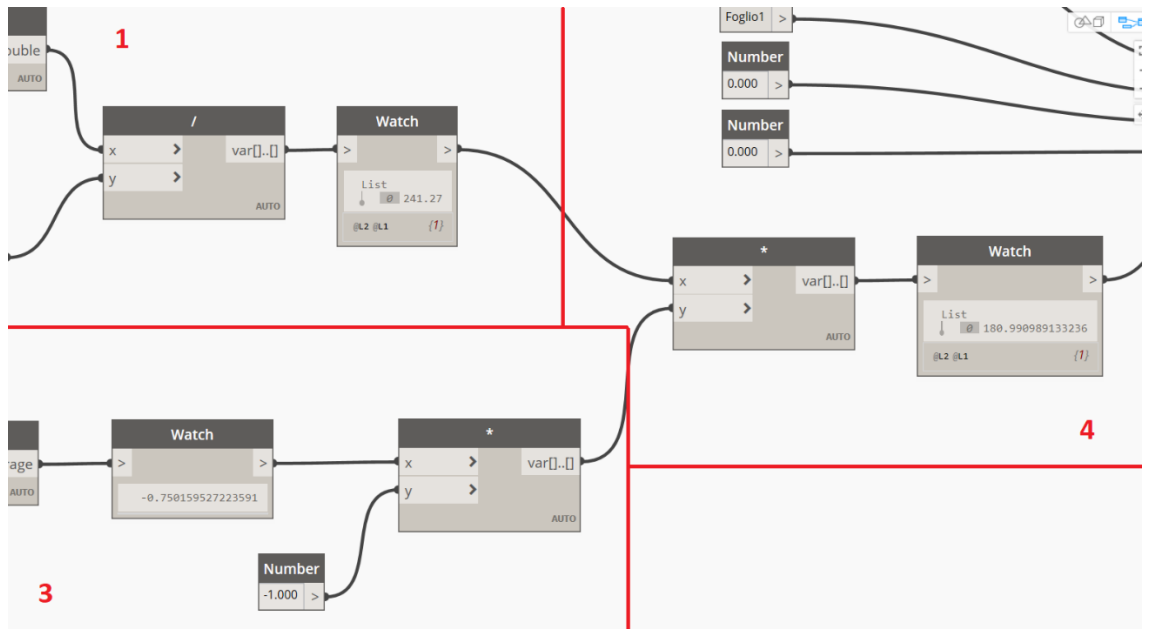

<span id="page-45-0"></span>*6.3.1.3 Calcolo Volume di scavo*

<span id="page-45-2"></span>*Figura 31 - Parte 134 - Script per il calcolo del volume dello scavo* 

- 16. Utilizzo il nodo "\*" per moltiplicare l'area dello scavo, pari a 241.27, per l'altezza dello scavo, pari a 0.75.
- 17. Con il nodo "Watch" visualizzo il risultato, pari a 180.99 m<sup>3</sup>.

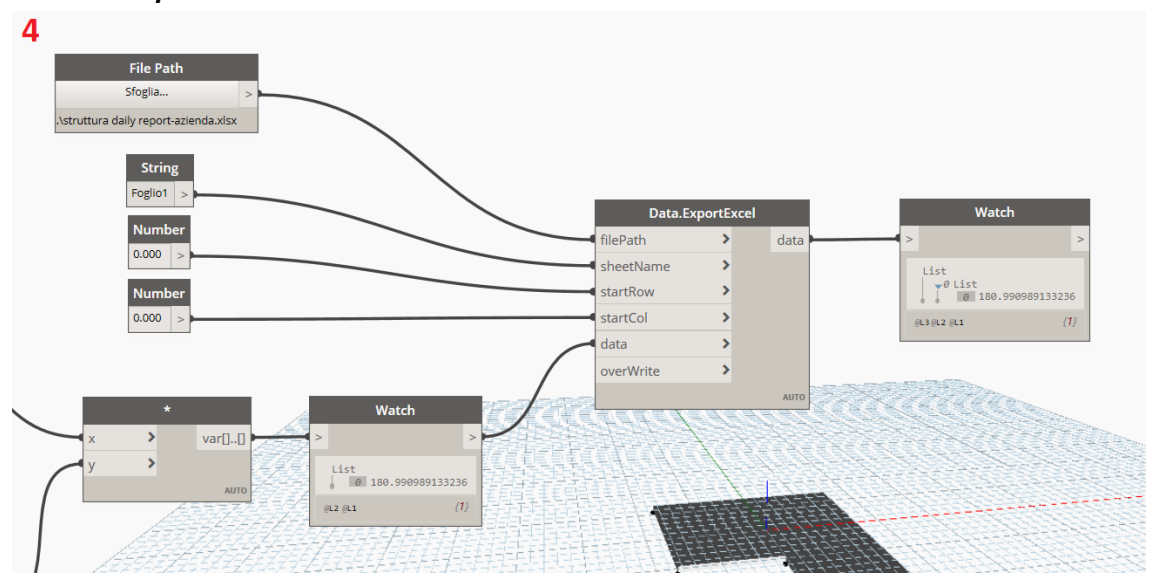

<span id="page-45-1"></span>*6.3.1.4 Esportazione dei dati*

<span id="page-45-3"></span>*Figura 32 - Parte 4 - Script per l'esportazione dei dati in Excel*

È possibile in Dynamo esportare i risultati ottenuti in Excel attraverso il nodo "Data.ExportExcel".

- 18. Attraverso il nodo "File.Path" è possibile è possibile selezionare il file Excel nel quale inserire i risultati. In questo caso è stato selezionato il file "struttura daily reportazienda.xlsx". Il nodo è collegato all'ingresso FilePath del nodo "Data.ExportExcel".
- 19. Il nodo "String" ci restituisce un testo. In questo caso, il testo inserito è "Foglio1" e ci permette di indicare il foglio Excel nel quale inserire i risultati.
- 20. Il nodo "Number" ci restituisce un numero. In questo caso i nodi "Number" sono collegati agli ingressi startraw e startcol del nodo "Data.ExportExcel" per indicare la riga e la colonna dell'Excel dove restituire i risultati.
- 21. Colleghiamo il nodo "Watch" che contiene il valore del volume dello scavo con l'ingresso data del nodo "Data.ExportExcel".
- 22. Il nodo "Data.ExportExcel" permette di esportare dei dati generati in Dynamo in un file Excel. Questo è possibile definendo prima alcuni valori, quali la "posizione" del file, il foglio Excel, la riga e la colonna dove inserire i dati, e i dati da esportare.

### <span id="page-46-0"></span>**6.3.2 Calcolo del volume della fondazione**

Per la fondazione si è creato uno script chiamandolo "Fondazione.dyn".

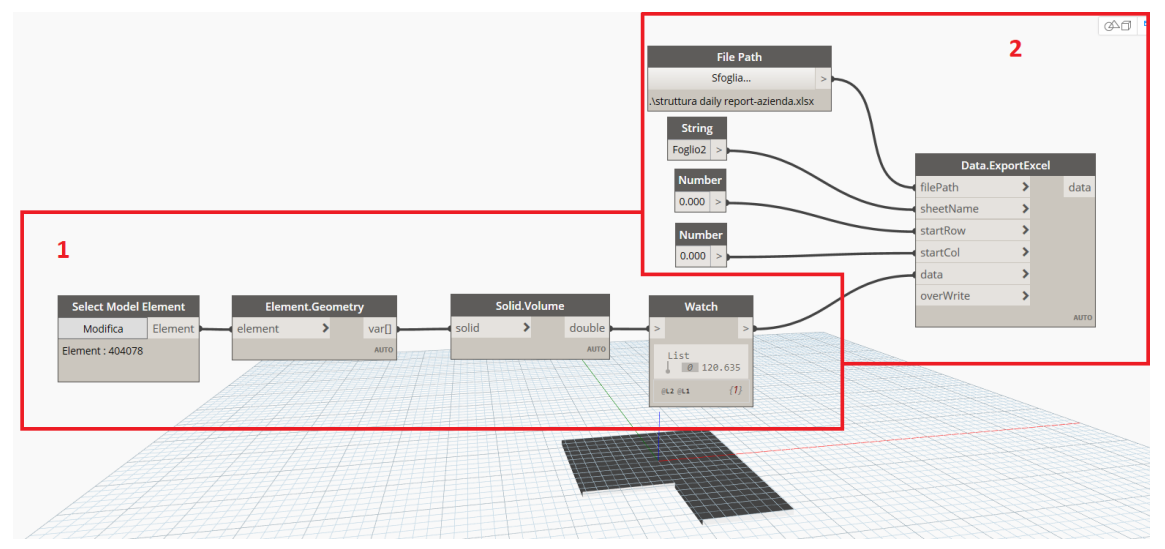

<span id="page-46-1"></span>*Figura 33 - Script per il calcolo del volume della fondazione*

### <span id="page-47-0"></span>*6.3.2.1 Calcolo del volume della fondazione*

|                                                    |                                             |                                 | <b>Number</b><br>0.000   |
|----------------------------------------------------|---------------------------------------------|---------------------------------|--------------------------|
| <b>Select Model Element</b><br>Element<br>Modifica | <b>Element.Geometry</b><br>element<br>var[] | Solid.Volume<br>solid<br>double | Watch                    |
| Element: 404078                                    | AUTO                                        | <b>AUTO</b>                     | List<br>$\theta$ 120.635 |
|                                                    |                                             |                                 | ${1}$<br>$GL2$ $GL1$     |

<span id="page-47-2"></span>*Figura 34 - Parte 1 - Script per il calcolo del volume della fondazione*

- 1. Il nodo "Select Model Element" è utilizzato per selezionare un elemento dal modello Revit. In questo caso si è selezionata la platea di fondazione.
- 2. Il nodo "Element.Geometry" è utilizzato per ricavare la geometria da un elemento Revit.
- 3. Attraverso il nodo "Solid.Volume" è possibile ricavare il volume della geometria in ingresso. Questo ci permette di ottenere il volume della platea di fondazione.
- 4. Il nodo "Watch" ci permette ci permette di visualizzare l'uscita del nodo collegato all'ingresso. In questo caso visualizziamo una lista contente il volume della platea di fondazione, pari a 120.635 m<sup>2</sup>.

<span id="page-47-1"></span>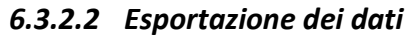

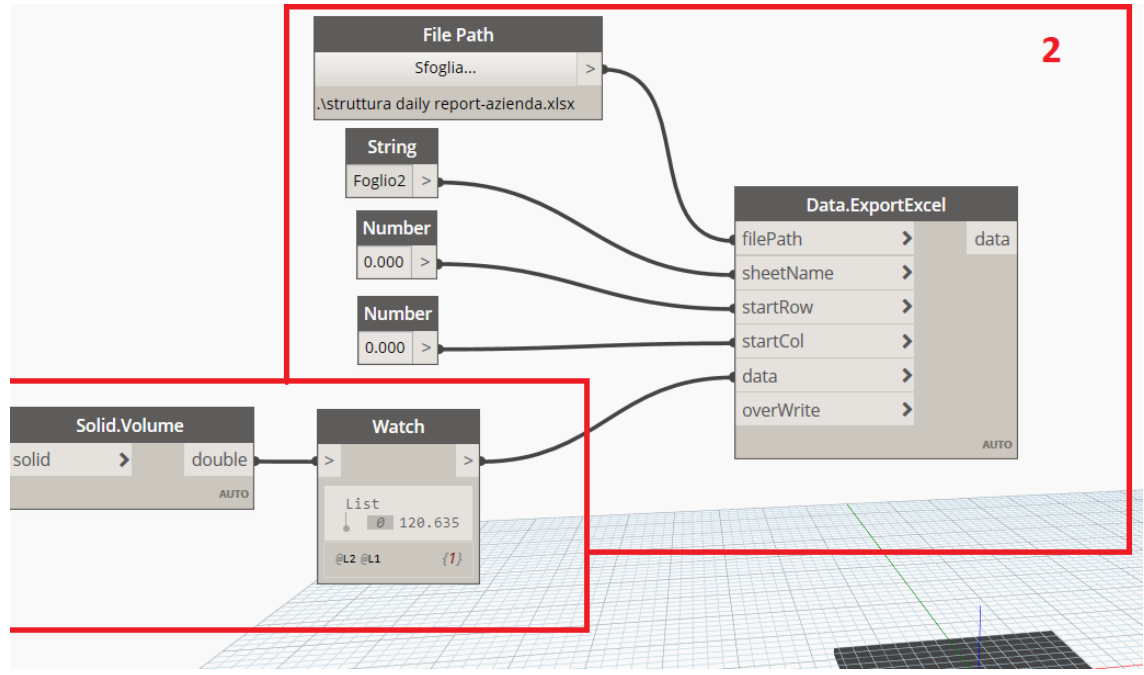

<span id="page-47-3"></span>*Figura 35 - Parte 2 - Script per l'esportazione dei dati*

È possibile in Dynamo esportare i risultati ottenuti in Excel attraverso il nodo "Data.ExportExcel".

- 5. Attraverso il nodo "File.Path" è possibile è possibile selezionare il file Excel nel quale inserire i risultati. In questo caso è stato selezionato il file "struttura daily reportazienda.xlsx". Il nodo è collegato all'ingresso FilePath del nodo "Data.ExportExcel".
- 6. Il nodo "String" ci restituisce un testo. In questo caso, il testo inserito è "Foglio2" e ci permette di indicare il foglio Excel nel quale inserire i risultati.
- 7. Il nodo "Number" ci restituisce un numero. In questo caso i nodi Number" sono collegati agli ingressi startraw e startcol del nodo "Data.ExportExcel" per indicare la riga e la colonna dell'Excel dove restituire i risultati.
- 8. Colleghiamo il nodo "Watch" che contiene il valore del volume dello scavo con l'ingresso data del nodo "Data.ExportExcel".
- 9. Il nodo "Data.ExportExcel" permette di esportare dei dati generati in Dynamo in un file Excel. Questo è possibile definendo prima alcuni valori, quali la "posizione" del file, il foglio Excel, la riga e la colonna dove inserire i dati, e i dati da esportare.

# <span id="page-49-0"></span>**6.4 Contabilizzazione**

### <span id="page-49-1"></span>**6.4.1 Introduzione**

I costi che sostiene l'appaltatore sono di diversa natura. Per questo è importante capire come esprimerli correttamente. In questa simulazione si è ipotizzato di confrontare l'avanzamento economico previsto previsto dall'appaltatore, definiti dal progetto in Revit ed estratti attraverso Dynamo, con l'avanzamento economico effettivo. I valori reali sono stati ipotizzati affinché si potesse effettuare un confronto.

Per elaborare e poter utilizzare i dati si è utilizzato un foglio Excel composto da tre fogli: -Foglio1: che contiene il valore del volume dello scavo

-Foglio2: che contiene il valore del volume della fondazione

-Contabilizzazione: che è utilizzata per confrontare l'avanzamento previsto con quello effettivo.

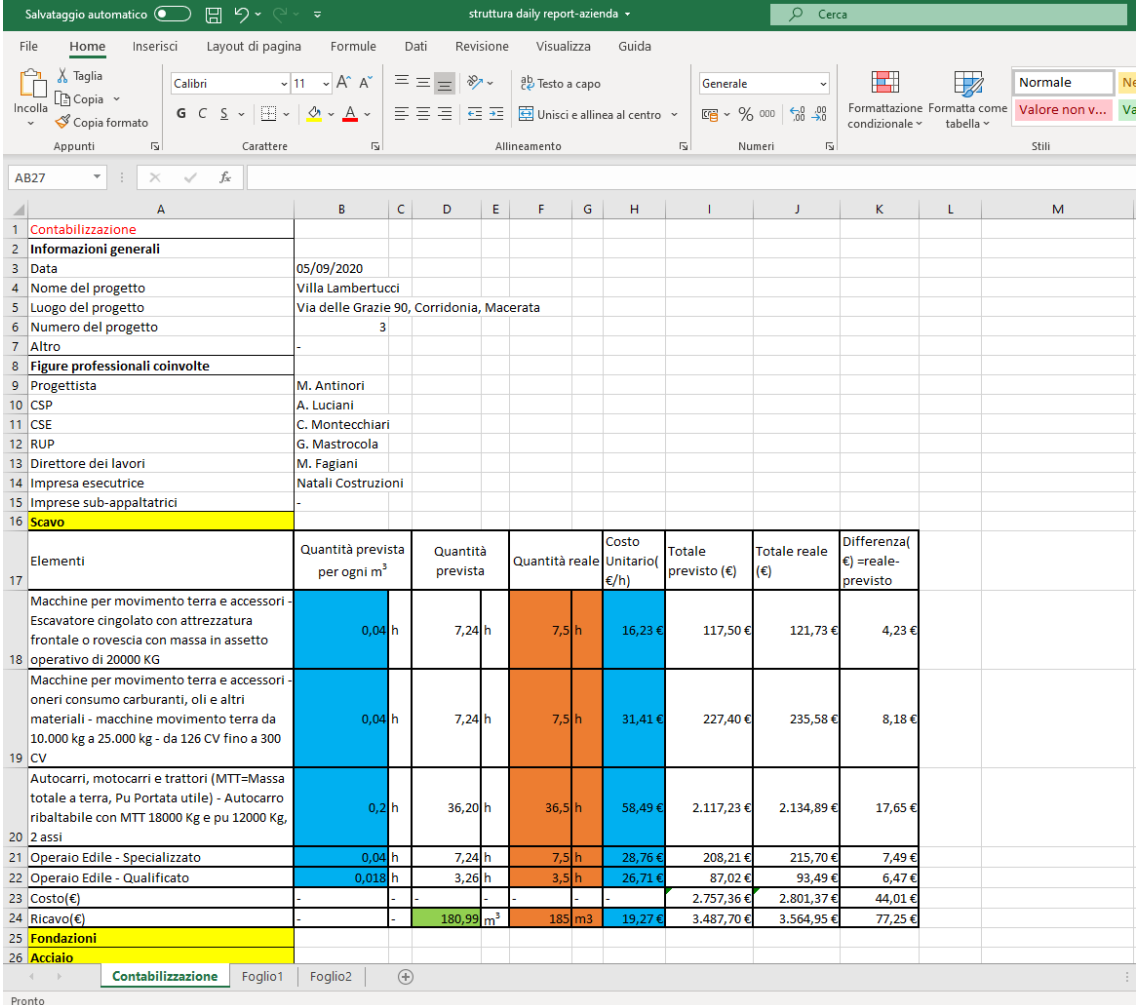

<span id="page-49-2"></span>*Figura 36 - Foglio Excel*

#### <span id="page-50-0"></span>**6.4.2 Foglio1: Volume dello scavo**

Nel foglio 1 è riportato nella cella 1A il volume di scavo ricavo dal progetto Revit attraverso lo script di Dynamo "Scavo.dyn".

|                                                                                   | Salvataggio automatico $\bigcirc \hspace{-0.6cm} \bigcirc \hspace{-0.6cm} \bigcirc \hspace{-0.6cm} \bigcirc \hspace{-0.6cm} \bigcirc \hspace{-0.6cm} \bigcirc \hspace{-0.6cm} \vee \hspace{-0.6cm} \circ \hspace{-0.6cm} \circ \hspace{-0.6cm} \cdot \hspace{-0.6cm} \hspace{-0.6cm} \circ \hspace{-0.6cm} \cdot$ |                                                      | struttura daily report-azienda +                                                                                                    |                                                                        | $O$ Cerca            |                                                                                                    |               |                                                                                                    | MUHAMMAD AHSAN ASHFAQ MA ED                                                                           | B X                                         |
|-----------------------------------------------------------------------------------|----------------------------------------------------------------------------------------------------|------------------------------------------------------|----------------------------------------------------------------------------------------------------|------------------------------------------------------------------------|----------------------|----------------------------------------------------------------------------------------------------|---------------|----------------------------------------------------------------------------------------------------|----------------------------------------------------------------------------------------------------|---------------------------------------------|
| File                                                                              |                                                                                                    |                                                      | Home Inserisci Layout-di-pagina Formule Dati Revisione Visualizza Guida                                                                  |                                                                        |                      |                                                                                                    |               |                                                                                                    |                                                                                                    | in Condividi □ Commenti                     |
| $\bigcap_{n=1}^{\infty} X$ Taglia<br>Incolla<br>Appunti                           | $\left[\frac{h}{\epsilon}\right]$ Copia $\sim$<br>Copia formato<br>$F_{\mathbf{z}}$                                                                                                    | Carattere<br>$\lceil \frac{1}{2} \rceil$             | Calibri $\Box$ 11 $\Box$ A <sup>*</sup> A <sup>*</sup> $\Xi \equiv \Box$ $\Rightarrow$ $\Diamond$ $\Diamond$ Testo a capo<br>Alineamento | Generale -<br>昭 - % 000 28-48<br>$\overline{r_{\mathbf{a}}}$<br>Numeri | E.<br>$\overline{u}$ | $\overline{\mathbf{z}}$<br>Normale<br>Formattazione Formatta come Valore non v Valore valido $\frac{1}{\sigma}$<br>condizionale ~ tabella ~<br>Stii | æ<br>Neutrale | <b>Tips</b><br>匩<br>$\sqrt{4}$ Riempimento ~<br>Inserisci Elimina Formato<br>$Q$ Cancella ~<br>Celle | $\Sigma$ Somma automatica $\sim$ $\frac{A}{Z}$<br>Ordina e Trova e<br>fitra - seleziona -<br>Modifica | 2<br>Riservatezza<br>$\sim$<br>Riservatezza |
| A1                                                                                | $\times$ $\checkmark$ 180,990989133236<br>$+$ :                                                                                                    |                                                      |                                                                                                    |                                                                        |                      |                                                                                                    |               |                                                                                                    |                                                                                                    |                                             |
|                                                                                   | $\overline{A}$                                                                                                    |                                                      | $\sf B$                                                                                                    | C                                                                      | D                    | E                                                                                                    | F             | G                                                                                                    | H                                                                                                    | $\boxed{\triangle}$                         |
|                                                                                   |                                                                                                    |                                                      | 180,991 Volume dello scavo                                                                                                    |                                                                        |                      |                                                                                                    |               |                                                                                                    |                                                                                                    |                                             |
| $\overline{c}$                                                                    |                                                                                                    |                                                      |                                                                                                    |                                                                        |                      |                                                                                                    |               |                                                                                                    |                                                                                                    |                                             |
| 3                                                                                 |                                                                                                    |                                                      |                                                                                                    |                                                                        |                      |                                                                                                    |               |                                                                                                    |                                                                                                    |                                             |
| 4                                                                                 |                                                                                                    |                                                      |                                                                                                    |                                                                        |                      |                                                                                                    |               |                                                                                                    |                                                                                                    |                                             |
| 5                                                                                 |                                                                                                    |                                                      |                                                                                                    |                                                                        |                      |                                                                                                    |               |                                                                                                    |                                                                                                    |                                             |
| 6                                                                                 |                                                                                                    |                                                      |                                                                                                    |                                                                        |                      |                                                                                                    |               |                                                                                                    |                                                                                                    |                                             |
| 7                                                                                 |                                                                                                    |                                                      |                                                                                                    |                                                                        |                      |                                                                                                    |               |                                                                                                    |                                                                                                    |                                             |
| 8                                                                                 |                                                                                                    |                                                      |                                                                                                    |                                                                        |                      |                                                                                                    |               |                                                                                                    |                                                                                                    |                                             |
| 9                                                                                 |                                                                                                    |                                                      |                                                                                                    |                                                                        |                      |                                                                                                    |               |                                                                                                    |                                                                                                    |                                             |
| 10                                                                                |                                                                                                    |                                                      |                                                                                                    |                                                                        |                      |                                                                                                    |               |                                                                                                    |                                                                                                    |                                             |
| 11                                                                                |                                                                                                    |                                                      |                                                                                                    |                                                                        |                      |                                                                                                    |               |                                                                                                    |                                                                                                    |                                             |
| 12                                                                                |                                                                                                    |                                                      |                                                                                                    |                                                                        |                      |                                                                                                    |               |                                                                                                    |                                                                                                    |                                             |
| 13                                                                                |                                                                                                    |                                                      |                                                                                                    |                                                                        |                      |                                                                                                    |               |                                                                                                    |                                                                                                    |                                             |
| $\left\langle \cdot \right\rangle$ . $\left\langle \cdot \right\rangle$<br>Pronto |                                                                                                    | Contabilizzazione   Daily Report   Foglio1   Foglio2 | $\bigoplus$                                                                                                    |                                                                        |                      |                                                                                                    | $-1$ $-1$     |                                                                                                    |                                                                                                    | $\vert$ E                                   |

<span id="page-50-2"></span>*Figura 37 - Foglio 1-Volume dello scavo*

### <span id="page-50-1"></span>**6.4.3 Foglio2: Volume del calcestruzzo della fondazione**

Nel foglio 2 è riportato nella cella 1A il volume del calcestruzzo necessario per realizzare la fondazione. Esso ricavo dal progetto Revit attraverso lo script di Dynamo "Fondazione.dyn".

|                                                                                                    |                                                             |  | Salvataggio sutomatico (Cambridge Cambridge Cambridge Cambridge Cambridge Cambridge Cambridge Cambridge Cambridge Cambridge Cambridge Cambridge Cambridge Cambridge Cambridge Cambridge Cambridge Cambridge Cambridge Cambrid |                                                                                                    | $\Box$ $O$ Cerca |                                                                                               |                                                                                                    |                                                        |   | MUHAMMAD AHSAN ASHFAQ MA $\overline{m}$ $\overline{n}$ $\overline{n}$ $\over$ |
|----------------------------------------------------------------------------------------------------|-------------------------------------------------------------|--|----------------------------------------------------------------------------------------------------|----------------------------------------------------------------------------------------------------|------------------|-----------------------------------------------------------------------------------------------|----------------------------------------------------------------------------------------------------|--------------------------------------------------------|---|----------------------------------------------------------------------------------------------------|
| File                                                                                                    |                                                             |  | Home Inserisci Layout-di-pagina Formule Dati Revisione Visualizza Guida                                                                                                    |                                                                                                    |                  |                                                                                               |                                                                                                    |                                                        |   | c Condividi<br>$\Box$ Commenti                                                                                                    |
| <b>CO</b> A Taglia<br>Calibri $\sqrt{11 - K} K^{-1} = \equiv \frac{1}{2}$ $\frac{1}{2}$ $\frac{1}{2}$ Testo a capo<br>Generale<br>$\sqrt{3}$ Copia ~<br>Incolla<br>G C ≤ - □ -   ⊙ - △ - │ 三 三 三 □ 三 □ □ bhistiealineaal centro - │ 四 - % 00 │ % 4%<br>Copia formato<br>Allineamento<br>$\overline{\mathfrak{r}_{\mathcal{G}}}$<br>$\sqrt{2}$<br>Appunti<br>$\overline{5}$<br>Carattere<br>Numeri |                                                             |  | 围<br>$\sqrt{3}$                                                                                                    | $\Rightarrow$<br>Normale<br>Formattazione Formatta come Valore non v Valore valido $\frac{9}{9}$ condizionale ~ tabella ~<br>Still | 墨<br>Neutrale    | <b>THE</b><br>E<br>Viempimento v<br>Inserisci Elimina Formato<br>$Q$ Cancella $\sim$<br>Celle | $\sum$ Somma automatica $\sim$ $\frac{A}{2}$<br>Ordina e Trova e<br>filtra ~ seleziona ~<br>Modifica | $\mathbb{Z}$<br>Riservatezza<br>$\sim$<br>Riservatezza |   |                                                                                                    |
| A1                                                                                                    | $\mathbf{v}$ : $\times$ $\checkmark$ f <sub>c</sub> 120,635 |  |                                                                                                    |                                                                                                    |                  |                                                                                               |                                                                                                    |                                                        |   |                                                                                                    |
|                                                                                                    | $\overline{A}$                                              |  | B                                                                                                    |                                                                                                    | C                | D                                                                                             | E.                                                                                                   | F                                                      | G | $\overline{\phantom{a}}$<br>H                                                                                                    |
|                                                                                                    |                                                             |  |                                                                                                    | 120,635 Volume del cls della fondazione                                                                                            |                  |                                                                                               |                                                                                                    |                                                        |   |                                                                                                    |
| 2                                                                                                    |                                                             |  |                                                                                                    |                                                                                                    |                  |                                                                                               |                                                                                                    |                                                        |   |                                                                                                    |
| 3                                                                                                    |                                                             |  |                                                                                                    |                                                                                                    |                  |                                                                                               |                                                                                                    |                                                        |   |                                                                                                    |
| 4                                                                                                    |                                                             |  |                                                                                                    |                                                                                                    |                  |                                                                                               |                                                                                                    |                                                        |   |                                                                                                    |
| 5                                                                                                    |                                                             |  |                                                                                                    |                                                                                                    |                  |                                                                                               |                                                                                                    |                                                        |   |                                                                                                    |
| 6                                                                                                    |                                                             |  |                                                                                                    |                                                                                                    |                  |                                                                                               |                                                                                                    |                                                        |   |                                                                                                    |
| 7                                                                                                    |                                                             |  |                                                                                                    |                                                                                                    |                  |                                                                                               |                                                                                                    |                                                        |   |                                                                                                    |
| 8                                                                                                    |                                                             |  |                                                                                                    |                                                                                                    |                  |                                                                                               |                                                                                                    |                                                        |   |                                                                                                    |
| 9                                                                                                    |                                                             |  |                                                                                                    |                                                                                                    |                  |                                                                                               |                                                                                                    |                                                        |   |                                                                                                    |
| 10                                                                                                    |                                                             |  |                                                                                                    |                                                                                                    |                  |                                                                                               |                                                                                                    |                                                        |   |                                                                                                    |
| 11                                                                                                    |                                                             |  |                                                                                                    |                                                                                                    |                  |                                                                                               |                                                                                                    |                                                        |   |                                                                                                    |
| 12                                                                                                    |                                                             |  |                                                                                                    |                                                                                                    |                  |                                                                                               |                                                                                                    |                                                        |   |                                                                                                    |
| 13                                                                                                    |                                                             |  |                                                                                                    |                                                                                                    |                  |                                                                                               |                                                                                                    |                                                        |   |                                                                                                    |
| $\mathcal{A}=\mathcal{A}$ .                                                                                                    | Contabilizzazione Daily Report Foglio1 Foglio2              |  | $\circledR$                                                                                                    |                                                                                                    |                  |                                                                                               | $-1$ $-1$                                                                                            |                                                        |   | $\mathbb{R}$                                                                                                    |

<span id="page-50-3"></span>*Figura 38 - Foglio2-Volume del calcestruzzo della fondazione*

### <span id="page-51-0"></span>**6.4.4 Contabilizzazione**

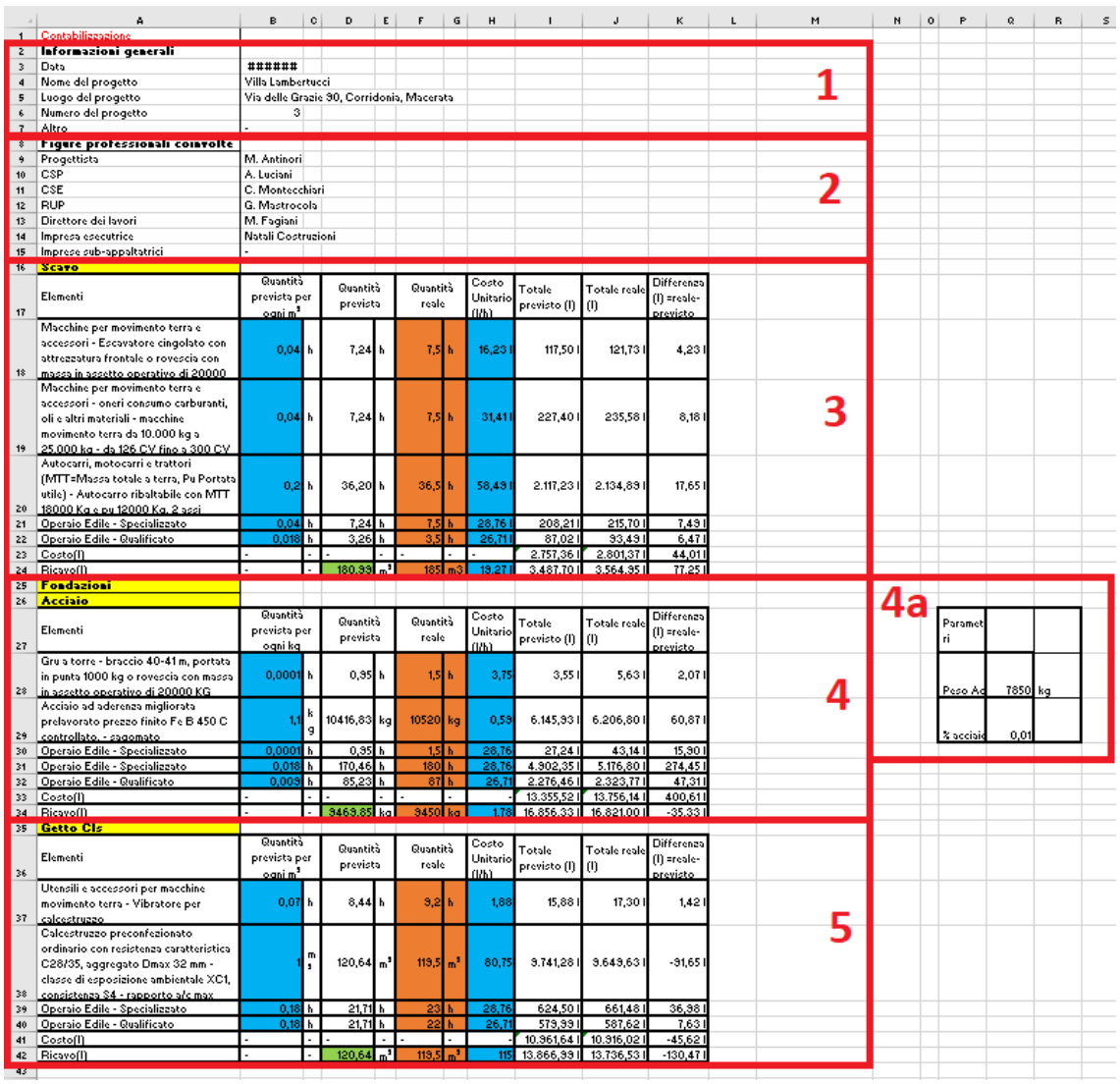

### <span id="page-51-1"></span>*Figura 39 - Contabilizzazione*

Nel foglio contabilizzazione sono confrontati i costi tra ciò che viene previsto dall'appaltatore e ciò che accade in cantiere.

Il foglio è suddiviso in:

- 1. Informazioni generali
- 2. Figure professionali coinvolte
- 3. Scavo
- 4. Fondazioni: Acciaio (4a parametri acciaio)
- 5. Fondazioni: Calcestruzzo

#### <span id="page-52-0"></span>*6.4.4.1 Informazioni generali*

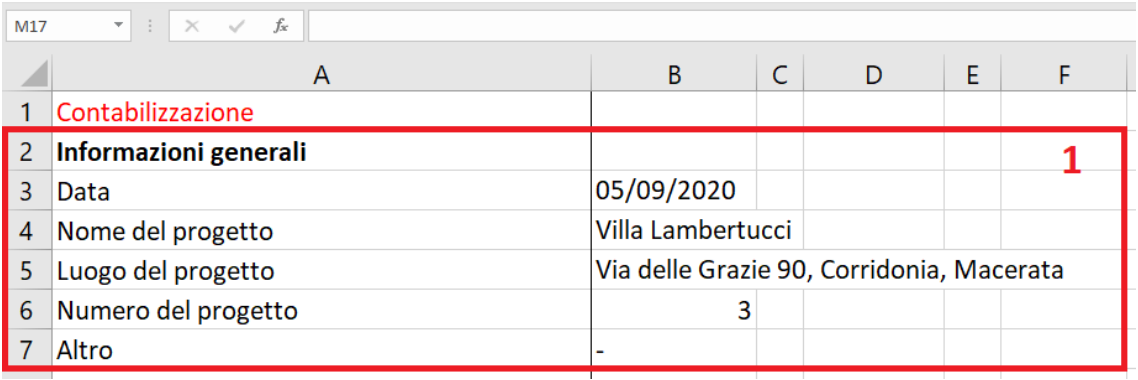

### <span id="page-52-2"></span>*Figura 40 - Contabilizzazione - Informazioni generali*

Nella sezione "Informazioni generali" sono riportate i dati necessari a definire:

-data: per una corretta organizzazione cronologica

-nome, luogo, numero del progetto, altro: necessari affinché il progetto possa essere individuato velocemente e univocamente, senza che ci siano fraintendimenti.

#### <span id="page-52-1"></span>*6.4.4.2 Figure professionali coinvolte*

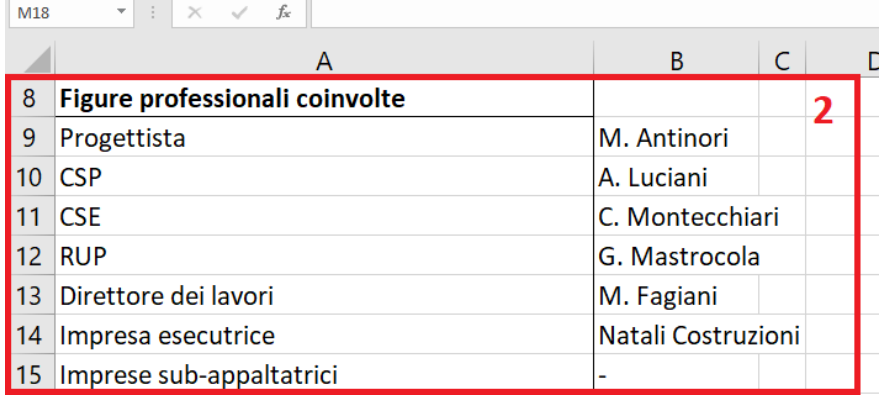

<span id="page-52-3"></span>*Figura 41 - Contabilizzazione - Figure professionali coinvolte*

Nella sezione "Figure professionali coinvolte" sono indicati tutti i soggetti principali che prendono parte al processo di costruzione.

### <span id="page-53-0"></span>*6.4.4.3 Scavo*

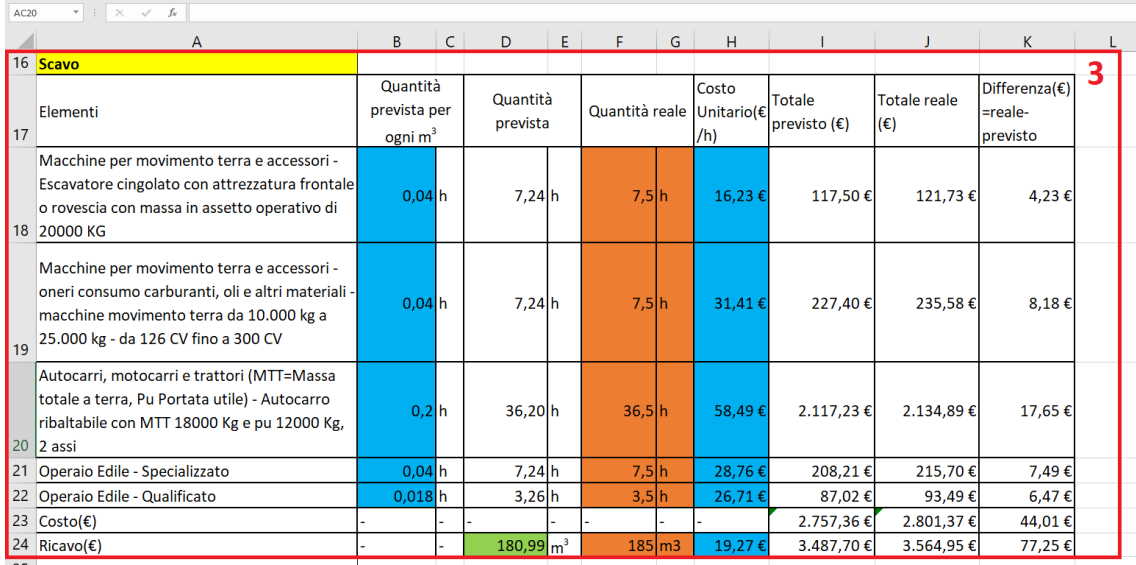

### <span id="page-53-1"></span>*Figura 42 - Contabilizzazione - Scavo*

- 1. Nella colonna A sono indicati tutti gli elementi da considerare (escavatori, autocarri, operai, etc.)
- 2. Nella colonna B abbiamo le quantità, espresse in ore, previste dall'appaltatore per ogni m<sup>3</sup> di scavo. La colonna C contiene le unità di misura.
- 3. Nella colonna D troviamo le quantità previste in questo specifico caso, ovvero considerando il volume di scavo pari a 180,99 m<sup>3</sup>, ottenuto dal progetto attraverso Dynamo. Queste quantità sono ricavate moltiplicando la colonna "Quantità prevista per ogni m<sup>3</sup>" per 180,99. La colonna E contiene le unità di misura.
- 4. La quinta colonna contiene le quantità effettive, ovvero i dati presi in cantiere. Questi valori in genere dovrebbero essere molto simili a quelli della colonna delle quantità previste. La colonna G contiene le unità di misura.
- 5. La colonna H contiene i costi unitari degli elementi (escavatori, autocarri, operai, etc.) su base oraria. La cella H24 contiene un valore pari prezzo che il committente paga all'appaltatore.
- 6. La colonna I contiene il totale previsto ed è ottenuto moltiplicando la colonna "quantità prevista" per la colonna del "Costo unitario". La cella I23 contiene la somma dei costi previsti, mentre la I24 contiene il ricavo previsto dall'appaltatore.
- 7. La colonna J contiene il totale effettivo ed è ottenuto moltiplicando la colonna "Quantità reale" per la colonna del "Costo unitario". La cella J23 contiene la somma dei costi effettivi.

La cella J24 contiene il ricavo reale dall'appaltatore.

8. La colonna K è ottenuta sottraendo la colonna "Totale reale" con quella "Totale previsto". Se questo valore è positivo vuol dire che il costo sostenuto dall'appaltatore è maggiore di quello previsto.

Il valore della cella K24, se rilevante, può essere utilizzato per chiedere una variante in corso d'opera.

<span id="page-54-0"></span>*6.4.4.4 Fondazioni: Acciaio*

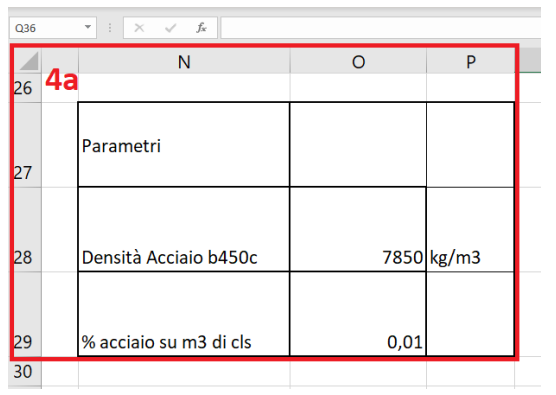

<span id="page-54-1"></span>*Figura 43 - Contabilizzazione – Fondazioni: Parametri Acciaio*

Per questa esercitazione dato che l'armatura non è stata calcolata si è deciso di utilizzare dei valori di riferimento standard. Come densità dell'acciaio b450c si è utilizzato il valore di 7850 kg/m<sup>3</sup>. Mentre come percentuale di armatura su calcestruzzo (%) si è deciso di utilizzare un valore standard per le fondazioni, ovvero 0.01 .

|    | $\mathbf{v}$ : $\times$ $\checkmark$<br>$f_x$<br><b>AC20</b>                                                        |                                                                                                    |              |             |                                     |                                     |                                                     |       |                   |            |          |   |
|----|----------------------------------------------------------------------------------------------------|----------------------------------------------------------------------------------------------------|--------------|-------------|-------------------------------------|-------------------------------------|-----------------------------------------------------|-------|-------------------|------------|----------|---|
|    | A                                                                                                    | B                                                                                                    | $\mathsf{C}$ | D           | E.                                  | F                                   | G                                                   | н     |                   |            | K        |   |
|    | 25 Fondazioni                                                                                                    |                                                                                                    |              |             |                                     |                                     |                                                     |       |                   |            |          | 4 |
|    | 26 Acciaio                                                                                                    |                                                                                                    |              |             |                                     |                                     |                                                     |       |                   |            |          |   |
| 27 | Elementi                                                                                                    | Quantità<br>Costo<br>Quantità<br>Quantità reale   Unitario(€<br>prevista per<br>prevista<br>ogni kg<br>l/h) |              |             | Totale<br>$ $ previsto $(\epsilon)$ | <b>Totale reale</b><br>$(\epsilon)$ | Differenza( $\varepsilon$ )<br>-reale-<br>Iprevisto |       |                   |            |          |   |
| 28 | Gru a torre - braccio 40-41 m, portata in<br>punta 1000 kg o rovescia con massa in assetto<br>operativo di 20000 KG | $0,0001$ h                                                                                                  |              | 0,95 h      |                                     | $1,5$ h                             |                                                     | 3,75  | 3,55€             | 5,63€      | 2,07€    |   |
| 29 | Acciaio ad aderenza migliorata prelavorato<br>prezzo finito Fe B 450 C controllato, -<br>sagomato                   | 1,1                                                                                                    | L kg         | 10416,83 kg |                                     | 10520 kg                            |                                                     | 0.59  | $6.145,93 \notin$ | 6.206,80 € | 60,87€   |   |
| 30 | Operaio Edile - Specializzato                                                                                       | $0,0001$ h                                                                                                  |              | 0,95 h      |                                     | $1,5$ h                             |                                                     | 28,76 | 27,24€            | 43,14€     | 15,90€   |   |
| 31 | Operaio Edile - Specializzato                                                                                       | $0,018$ h                                                                                                   |              | 170,46h     |                                     | 180h                                |                                                     | 28,76 | 4.902,35 €        | 5.176,80€  | 274,45€  |   |
|    | 32 Operaio Edile - Qualificato                                                                                      | 0.009 <sub>h</sub>                                                                                          |              | 85,23 h     |                                     | 87h                                 |                                                     | 26.71 | 2.276,46€         | 2.323,77€  | 47,31€   |   |
|    | 33 $Costo(E)$                                                                                                    |                                                                                                    |              |             |                                     |                                     |                                                     |       | 13.355,52€        | 13.756,14€ | 400,61€  |   |
|    | 34 Ricavo( $\epsilon$ )                                                                                             |                                                                                                    |              | 9469,85 kg  |                                     | 9450 kg                             |                                                     | 1,78  | 16.856,33 €       | 16.821,00€ | -35,33 € |   |

<span id="page-54-2"></span>*Figura 44 - Contabilizzazione – Fondazioni: Acciaio*

- 1. Nella colonna A sono indicati tutti gli elementi da considerare (gru a torre, acciaio ad aderenza migliorata b450c, operaio specializzato e qualificato, etc.)
- 2. Nella colonna B abbiamo le quantità, espresse in ore (tranne per l'acciaio che è espresso in kg), previste dall'appaltatore per ogni kg di acciaio. La colonna C contiene le unità di misura.
- 3. Nella colonna D troviamo le quantità previste in questo specifico caso, ovvero considerando il peso dell'acciaio pari a circa 9469.85 kg. Questo valore è ottenuto moltiplicando il volume della fondazione pari a 120.64 m<sup>3</sup>, ricavato dal progetto attraverso Dynamo, per la % di acciaio nel calcestruzzo pari a 0.01 per la densità dell'acciaio pari a 7850kg/m<sup>3</sup>.

Acciaio = 120.64\*0.01\*7850 = 9469.85 kg

I valori di quantità previste sono ricavati moltiplicando la colonna "Quantità prevista per ogni kg" per 9469.85 kg. La colonna E contiene le unità di misura.

- 4. La quinta colonna contiene le quantità effettive, ovvero i valori presi in cantiere. Questi valori in genere dovrebbero essere molto simili ai valori della colonna delle quantità previste. La colonna G contiene le unità di misura.
- 5. La colonna H contiene i costi unitari degli elementi (gru, acciaio, etc.) su base oraria. La cella H34 contiene un valore pari prezzo che il committente paga all'appaltatore.
- 6. La colonna I contiene il totale previsto ed è ottenuto moltiplicando la colonna "quantità prevista" per la colonna del "Costo unitario". La cella I23 contiene la somma dei costi previsti, mentre la I34 contiene il ricavo previsto dall'appaltatore.
- 7. La colonna J contiene il totale effettivo ed è ottenuto moltiplicando la colonna "Quantità reale" per la colonna del "Costo unitario". La cella J33 contiene la somma dei costi reali.

La cella J34 contiene il ricavo reale dall'appaltatore.

8. La colonna K è ottenuta sottraendo la colonna "Totale reale" con quella "Totale previsto". Se questo valore è positivo vuol dire che il costo sostenuto dall'appaltatore è maggiore di quello previsto.

Il valore della cella K24, se rilevante, può essere utilizzato per chiedere una variante in corso d'opera.

| A26 | $\mathbf{v}$ : $\times$<br>fx<br>$\checkmark$<br>Acciaio                                                                                                    |                                                 |               |                      |   |                           |   |        |                |              |                                |                                     |                                                          |  |  |
|-----|----------------------------------------------------------------------------------------------------|-------------------------------------------------|---------------|----------------------|---|---------------------------|---|--------|----------------|--------------|--------------------------------|-------------------------------------|----------------------------------------------------------|--|--|
|     | A                                                                                                    | B                                               | $\mathsf{C}$  | D                    | F | F                         | G | н      |                |              | K                              |                                     |                                                          |  |  |
|     | 35 Getto Cls                                                                                                    |                                                 |               |                      |   |                           |   |        |                |              |                                |                                     |                                                          |  |  |
| 36  | Elementi                                                                                                    | Quantità<br>prevista per<br>ogni m <sup>3</sup> |               | Quantità<br>prevista |   | Quantità reale Unitario(€ |   |        |                | Costo<br>/h) | Totale<br>$precisto(\epsilon)$ | <b>Totale reale</b><br>$(\epsilon)$ | Differenza( $\varepsilon$ )<br>$=$ reale $-$<br>previsto |  |  |
| 37  | Utensili e accessori per macchine movimento<br>terra - Vibratore per calcestruzzo                                                                                                    | 0.07h                                           |               | 8,44 h               |   | 9.2 <sub>h</sub>          |   | 1,88   | 15,88€         | 17,30€       | 1,42€                          |                                     |                                                          |  |  |
|     | Calcestruzzo preconfezionato ordinario con<br>resistenza caratteristica C28/35, aggregato<br>Dmax 32 mm - classe di esposizione<br>ambientale XC1, consistenza S4 - rapporto a/c<br>38 max 0,60 |                                                 | $\text{Im}^3$ | $120,64 \text{ m}^3$ |   | $119.5 \text{ m}^3$       |   | 80,75  | $9.741.28 \in$ | 9.649.63 €   | -91,65€                        |                                     |                                                          |  |  |
| 39  | Operaio Edile - Specializzato                                                                                                    | $0,18$ h                                        |               | $21,71$ h            |   | 23 h                      |   | 28,76  | 624,50€        | 661,48€      | 36,98€                         |                                     |                                                          |  |  |
|     | 40 Operaio Edile - Qualificato                                                                                                    | $0,18$ h                                        |               | $21,71$ h            |   | 22 h                      |   | 26,71  | 579,99€        | 587,62€      | 7,63€                          |                                     |                                                          |  |  |
|     | 41 $Costo(\epsilon)$                                                                                                    |                                                 |               |                      |   |                           |   |        | 10.961,64€     | 10.916,02€   | $-45,62€$                      |                                     |                                                          |  |  |
|     | 42 Ricavo( $\epsilon$ )                                                                                                    |                                                 |               | $120,64 \text{ m}^3$ |   | $119,5 \text{ m}^3$       |   | 114,95 | 13.866,99€     | 13.736,53€   | $-130,47$ €                    |                                     |                                                          |  |  |

<span id="page-55-0"></span>*6.4.4.5 Fondazioni: Getto del calcestruzzo*

<span id="page-55-1"></span>*Figura 45 - Contabilizzazione – Fondazioni: Getto del calcestruzzo*

- 1. Nella colonna A sono indicati tutti gli elementi da considerare (vibratore per il calcestruzzo, calcestruzzo preconfezionato, operaio edile specializzato e qualificato)
- 2. Nella colonna B sono indicate le quantità, espresse in ore (tranne per il cls che è espresso in m<sup>3</sup>), previste dall'appaltatore per ogni m<sup>3</sup> di calcestruzzo. La colonna C contiene le unità di misura.
- 3. Nella colonna D troviamo le quantità previste in questo specifico caso, ovvero considerando il volume del calcestruzzo pari a 120,64 m<sup>3</sup>. Questo valore è ricavato

dal file Revit attraverso Dynamo. I valori di quantità previste sono ricavati moltiplicando la colonna "Quantità prevista per ogni m<sup>3</sup>" per 120,64 m<sup>3</sup>. La colonna E contiene le unità di misura.

- 4. La quinta colonna contiene le quantità effettive, ovvero i valori presi in cantiere. Questi valori in genere dovrebbero essere molto simili ai valori della colonna delle quantità previste. La colonna G contiene le unità di misura.
- 5. La colonna H contiene i costi unitari degli elementi (gru, acciaio, etc.) su base oraria. La cella H42 contiene un valore pari prezzo che il committente paga all'appaltatore.
- 6. La colonna I contiene il totale previsto ed è ottenuto moltiplicando la colonna "quantità prevista" per la colonna del "Costo unitario". La cella I41 è ottenuta sommando tutti i costi previsti, mentre la I42 contiene il ricavo previsto dall'appaltatore.
- 7. La colonna J contiene il totale effettivo ed è ottenuto moltiplicando la colonna "Quantità reale" per la colonna del "Costo unitario". La cella J41 contiene la somma dei costi reali.

La cella J42 contiene il ricavo reale dall'appaltatore.

8. La colonna K è ottenuta sottraendo la colonna "Totale reale" con quella "Totale previsto". Se questo valore è positivo vuol dire che il costo sostenuto dall'appaltatore è maggiore di quello previsto.

Il valore della cella K42, se rilevante, può essere utilizzato per chiedere una variante in corso d'opera.

#### <span id="page-56-0"></span>**6.4.5 Considerazioni**

Il foglio di calcolo mostra come, dopo aver definito alcuni parametri, è possibile gestire l'avanzamento dei lavori confrontando i valori previsti con quelli effettivi.

Questo foglio di calcolo, se opportunamente modificato, può essere utilizzato sia per altre fasi del cantiere, che per periodi di tempi limitati per i quali è però indispensabile che sia possibile calcolare l'avanzamento previsto per poi confrontarlo con quello effettivo.

# <span id="page-57-0"></span>**7 Conclusioni**

L'obiettivo di questa tesi è stato quello di dimostrare come l'utilizzo di modelli BIM associati ad una corretta e chiara documentazione del cantiere permettano una migliore gestione del processo produttivo.

Per dimostrare ciò, è stato sviluppato un modello BIM, villetta singola, dal quale sono stati ricavati, attraverso strumenti di programmazione visuale, i valori del volume dello scavo e il volume del getto di calcestruzzo della fondazione. Questi dati sono stati poi utilizzati in un foglio di calcolo che ha permesso di confrontare l'avanzamento economico previsto dall'appaltatore con quello effettivo che si ha in cantiere.

Questa procedura può essere utilizzata anche per altre fasi del cantiere, permettendo una gestione più accurata e "automatizzata".

Ciò che la metodologia BIM permette non è solo un modello 3D, ma un processo edilizio nel quale ci sia un continuo scambio di informazioni tra le varie figure professionali per una corretta e migliore gestione dell'edifico e del cantiere.

Questa tesi ha permesso di capire l'importanza della documentazione e dei modelli BIM e di come questi due strumenti interagendo possono permettere una gestione migliore del cantiere, monitorando e riducendo i costi.

# <span id="page-58-0"></span>**8 Ringraziamenti**

Vorrei dedicare qualche riga alle persone che mi hanno sostenuto e aiutato durante questi tre anni.

Ringrazio il mio relatore Carbonari Alessandro per avermi fornito gli strumenti necessari alla stesura della tesi, per essere stato sempre disponibile, gentile e preciso.

Ringrazio i miei genitori che mi hanno sostenuto e incoraggiato, e che, con enormi sforzi, mi hanno permesso di frequentare l'università e di arrivare fin qui.

Ringrazio i miei parenti che hanno continuato a fornirmi supporto, spronandomi a fare meglio e a migliorarmi.

Ringrazio i miei amici che ci sono sempre stati, che mi hanno sostenuto e supportato, e che anche nei momenti difficili hanno creduto in me.

Ringrazio tutti voi perché questo risultato non è merito mio, ma vostro. Grazie

# <span id="page-59-0"></span>**9 Indice delle figure**

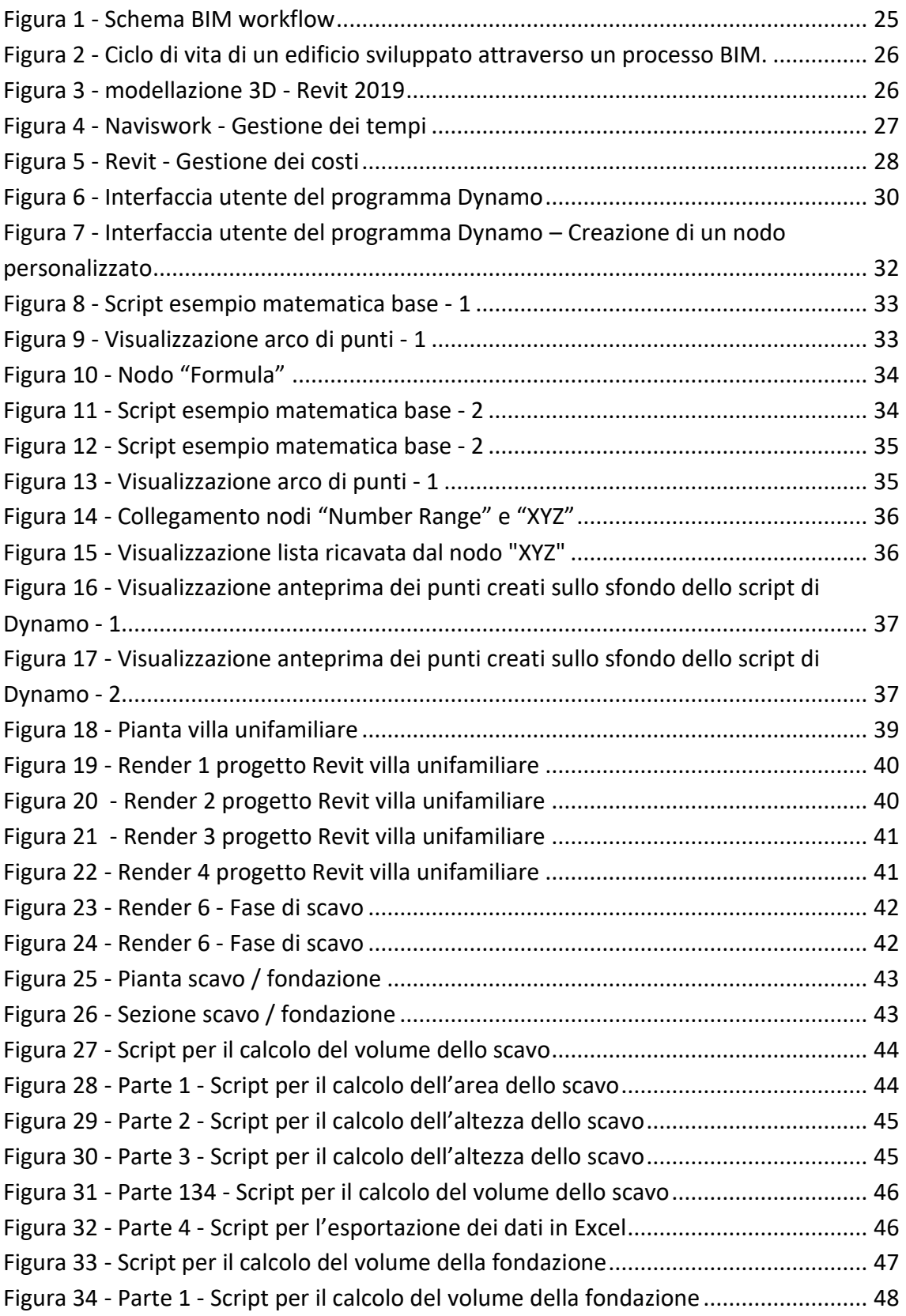

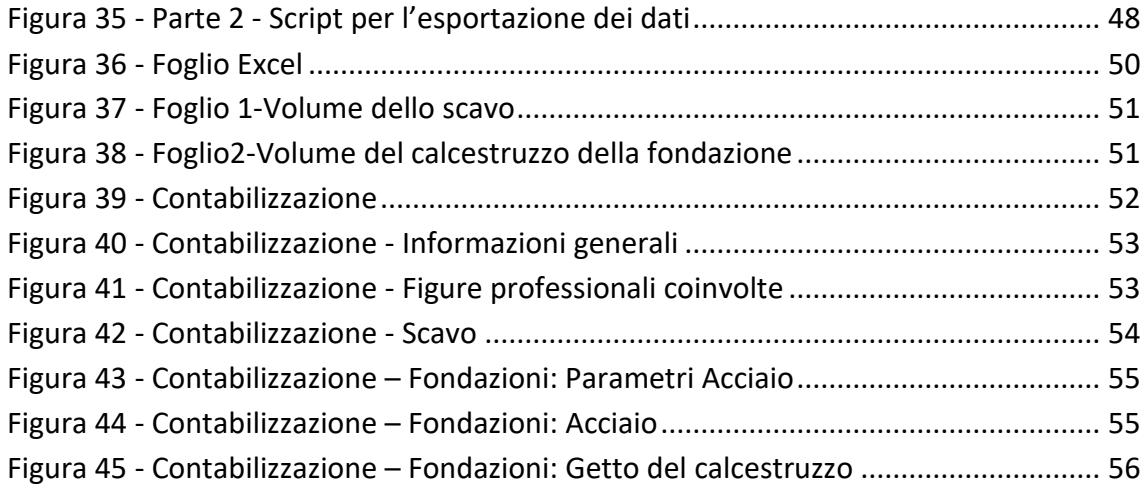

# <span id="page-61-0"></span>**10 Bibliografia/Sitografia**

### **Bibliografia**

William R. Mincks & YHal Johnston, Construction Jobsite Management. Fourth Edition, Boston, MA 02210, USA, (2017)

Alberto Giretti, 2.5 - The Design Workflow, Ancona, (2019)

Alberto Giretti, Lezione 2.4 - BIM - The Information Model, (2019)

Dynamo: Visual Programming for Design, (2020)

### **Sitografia**

- Guida all'uso delle famiglie di Revit Architecture 2010 https://www.corsorevit.com/wp-content/uploads/2014/03/Le-Famiglie.pdf (10/10/2020)
- Revit Architecture 2011, Manuale dell'utente http://images.autodesk.com/adsk/files/revit\_architecture\_2011\_user\_guide\_ita.p df (10/10/2020)
- Video lezioni riguardanti Dynamo https://dynamobim.org/learn/ (10/10/2020)
- Archivio open-source di formule matematiche (sito attivo, ma non aggiornato) http://ncalc.codeplex.com (10/10/2020)
- Archivio gethub con esempi Dynamo (sito disponibile, ma non aggiornato) https://github.com/ikeough/Dynamo/tree/master/test/core/list (10/10/2020)
- Prezziario Firenze Scavo http://prezzariollpp.regione.toscana.it/#2020/2/TOS20\_01/TOS20\_01.A04 (10/10/2020)
- Prezziario Firenze Acciaio http://prezzariollpp.regione.toscana.it/#2020/2/TOS20\_01/TOS20\_01.B03 (10/10/2020)
- Prezziario Firenze 2020 Calcestruzzo http://prezzariollpp.regione.toscana.it/#2020/2/TOS20\_01/TOS20\_01.B04 (10/10/2020)

### **Programmi utilizzati**

Autodesk Revit 2020 Dynamo Core 2.1.0.7500 Dynamo Revit 2.1.0.7733 Lumion 10.0.1 PRO Microsoft Excel, Office 365